# GeoDa Workshop Part 2

Luc Anselin

GeoDa Center School of Geographical Sciences and Urban Planning Arizona State University

> after July 1, 2016 Center for Spatial Data Science University of Chicago

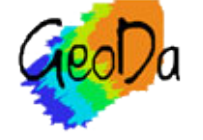

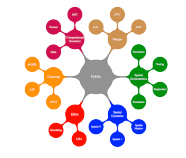

**Acknowledgments** 

### • NSF OCI-1047916

### • AHRQ 1R01HS021752-01A1

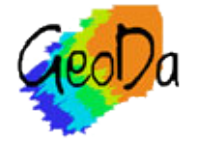

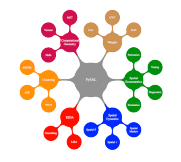

spatial weights

spatial autocorrelation

space-time exploration

averages tool (treatment effect analysis)

spatial regression

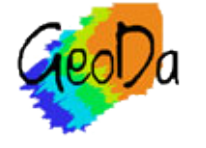

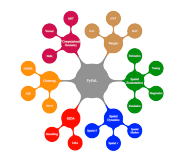

# Spatial Weights

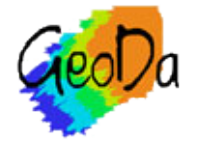

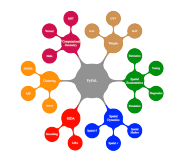

creating weights

weights properties

project file

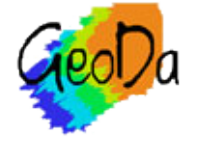

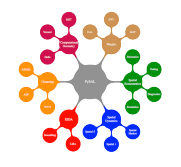

## Creating Weights

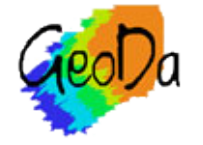

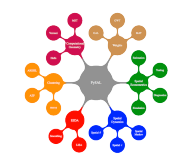

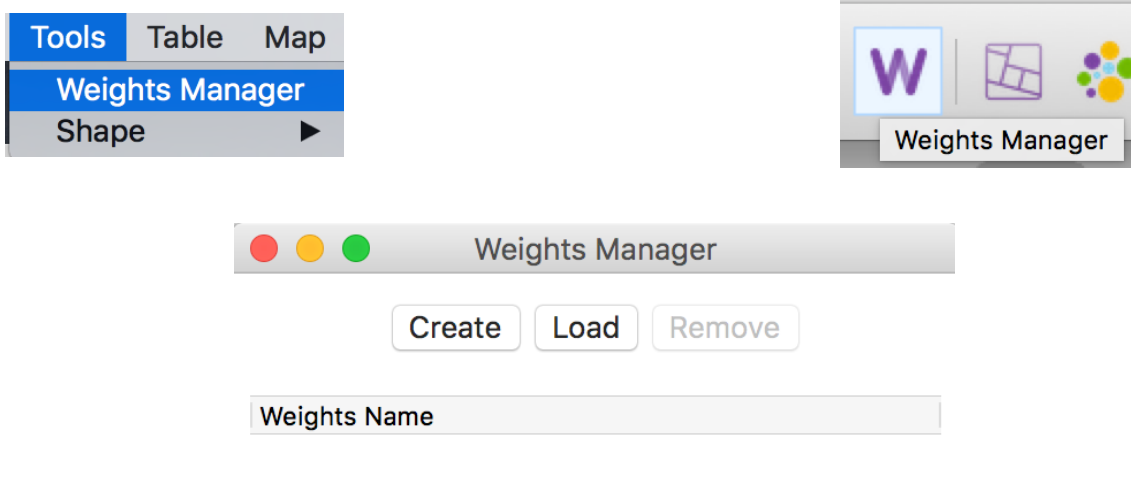

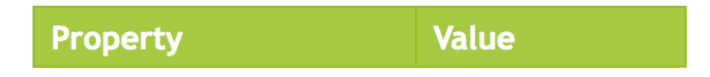

Histogram **Connectivity Map** 

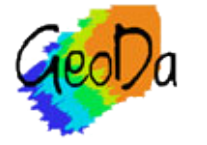

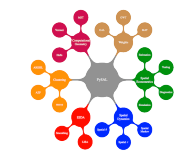

weights manager

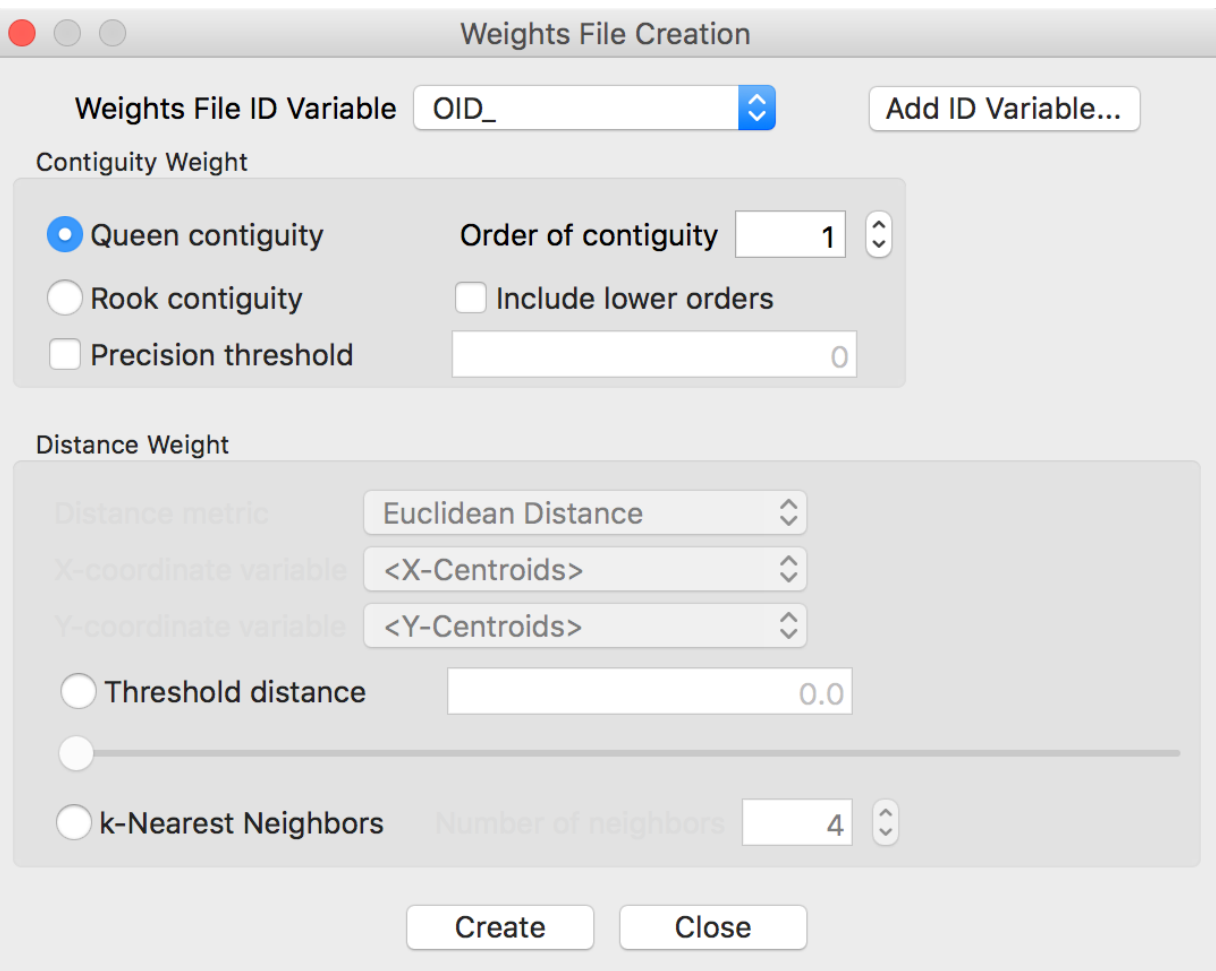

### contiguity weights

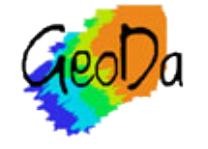

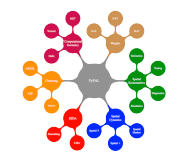

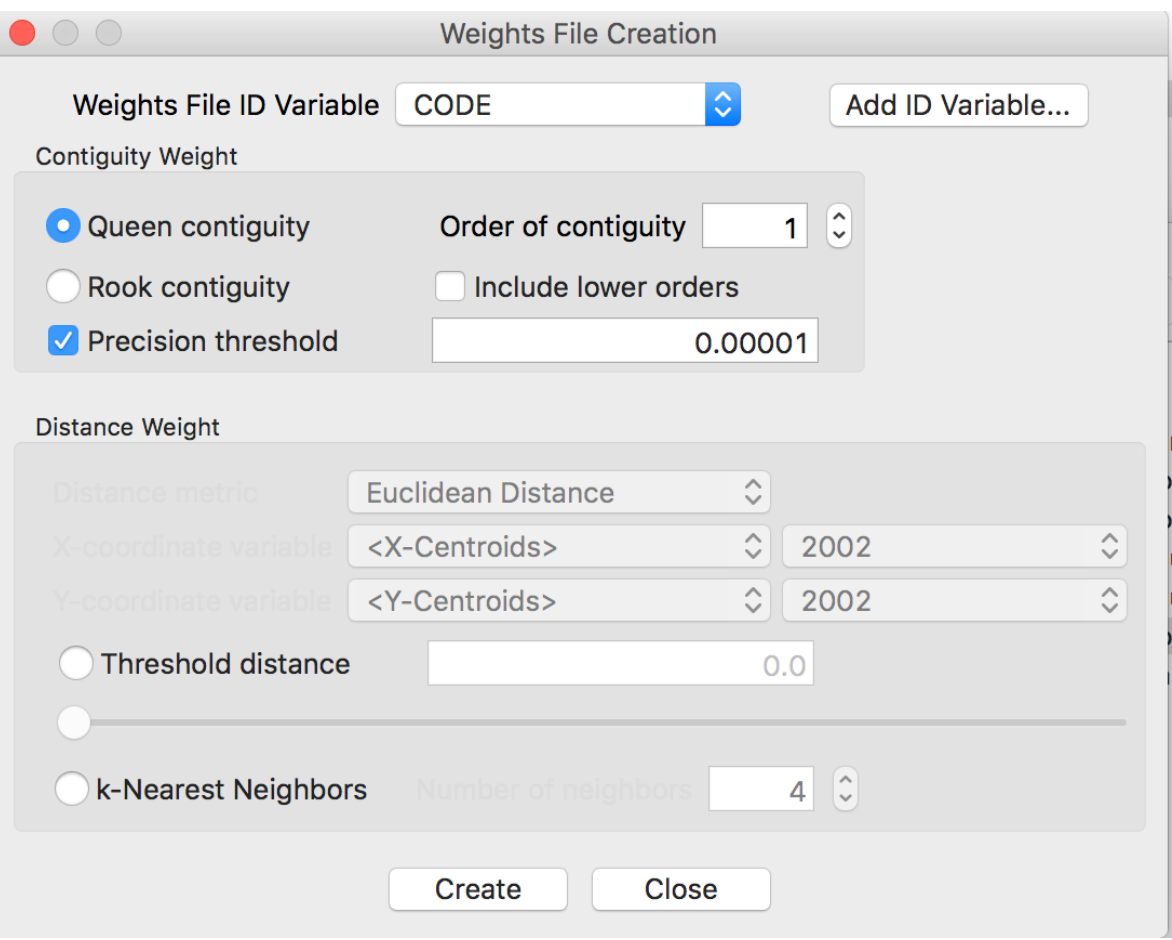

### precision threshold (NYC example)

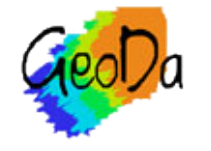

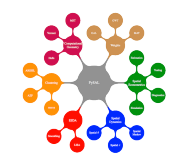

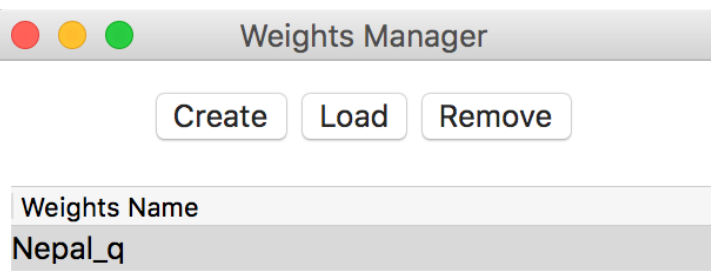

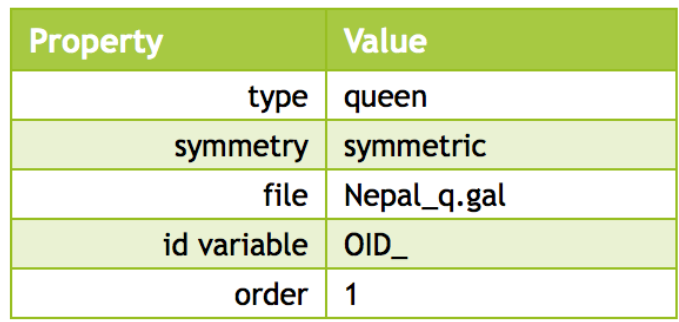

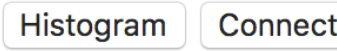

tivity Map

### weights in weights manager

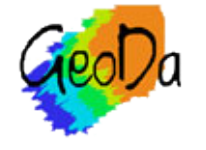

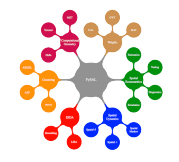

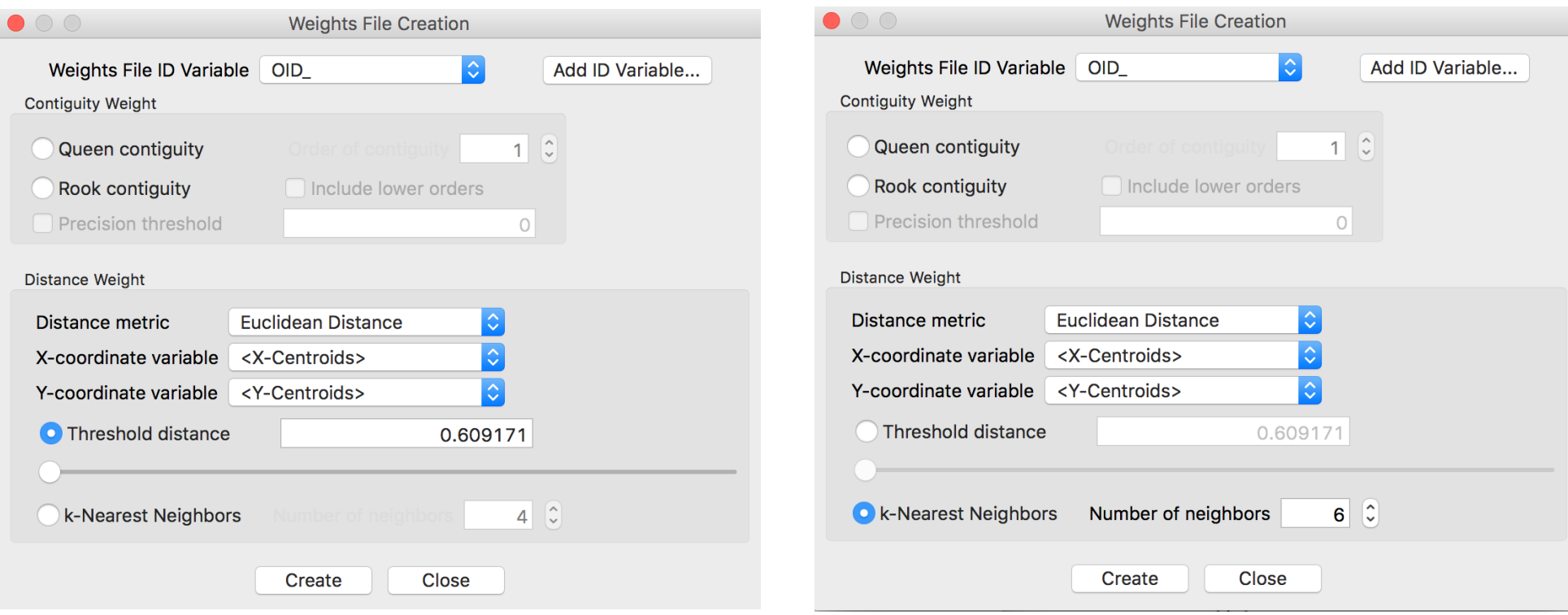

### distance-based weights

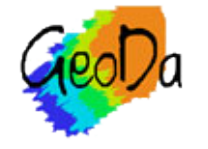

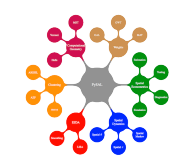

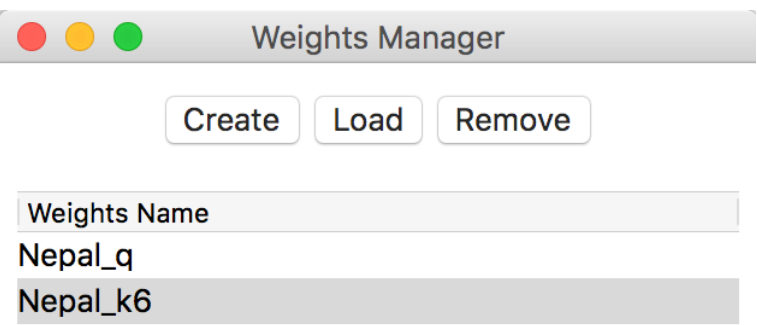

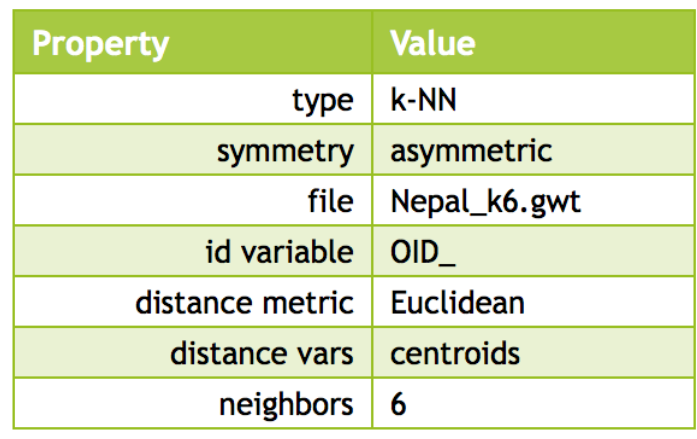

Histogram **Connectivity Map** 

multiple weights in weights manager

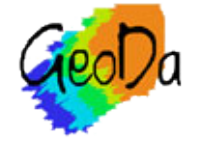

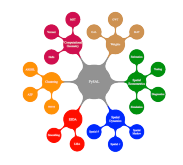

## Weights Properties

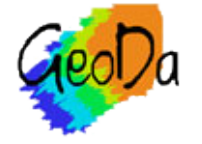

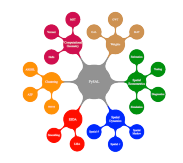

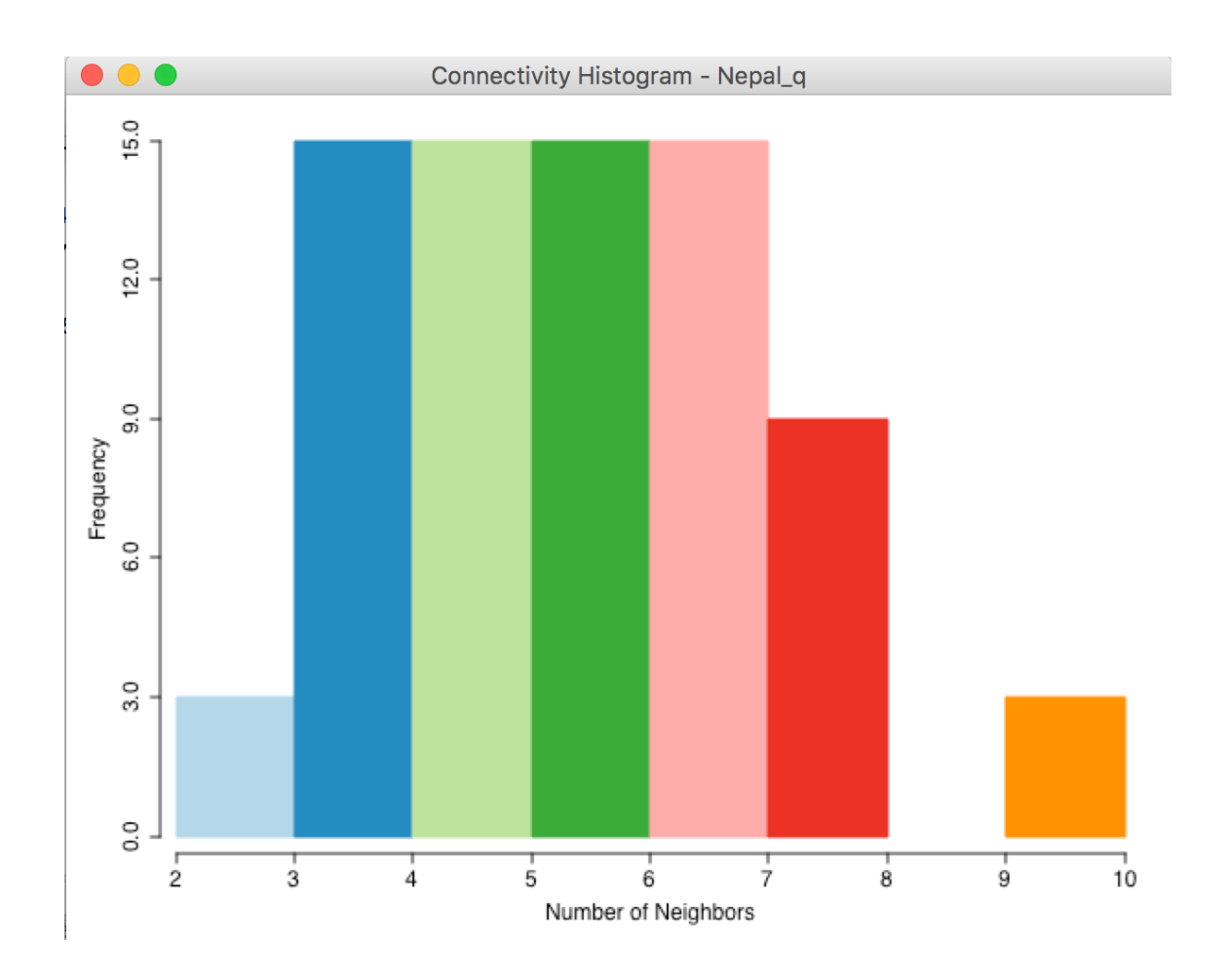

### connectivity histogram

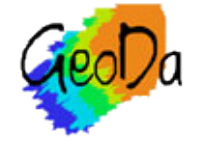

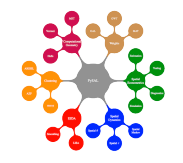

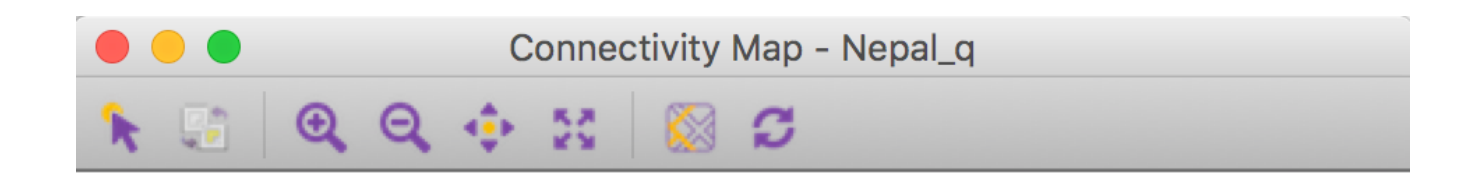

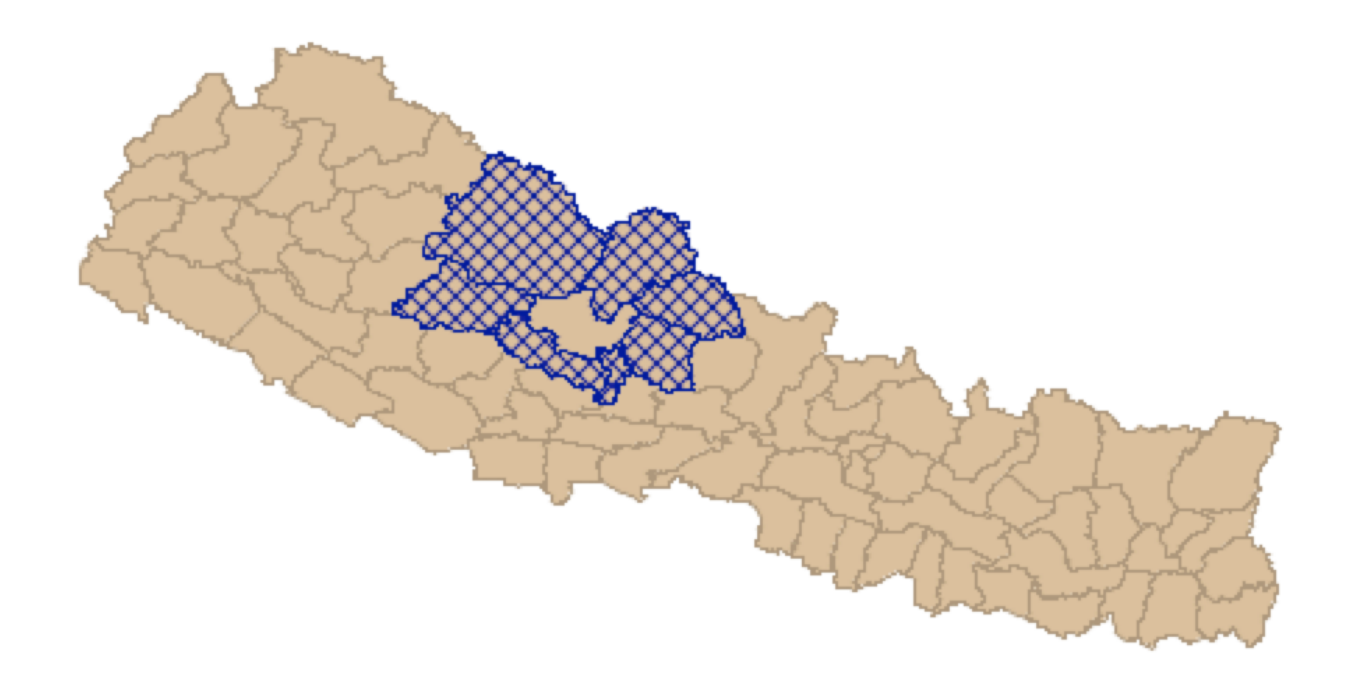

obs 45 has 7 neighbors: 2, 44, 51, 20, 58, 33, 41

#### connectivity map

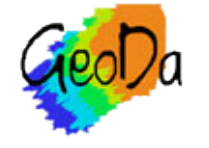

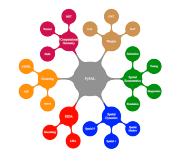

## Project File

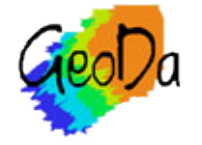

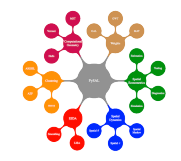

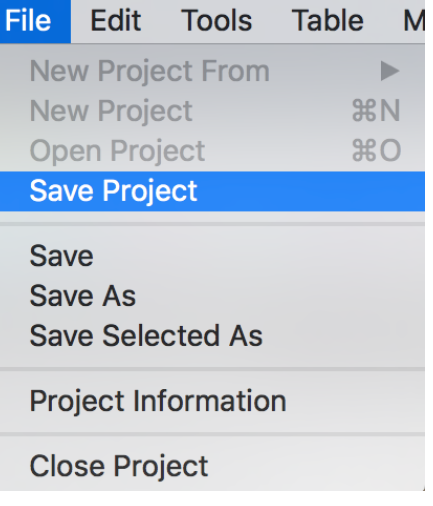

### creating a project file

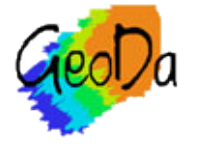

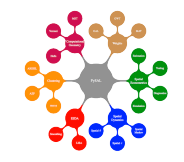

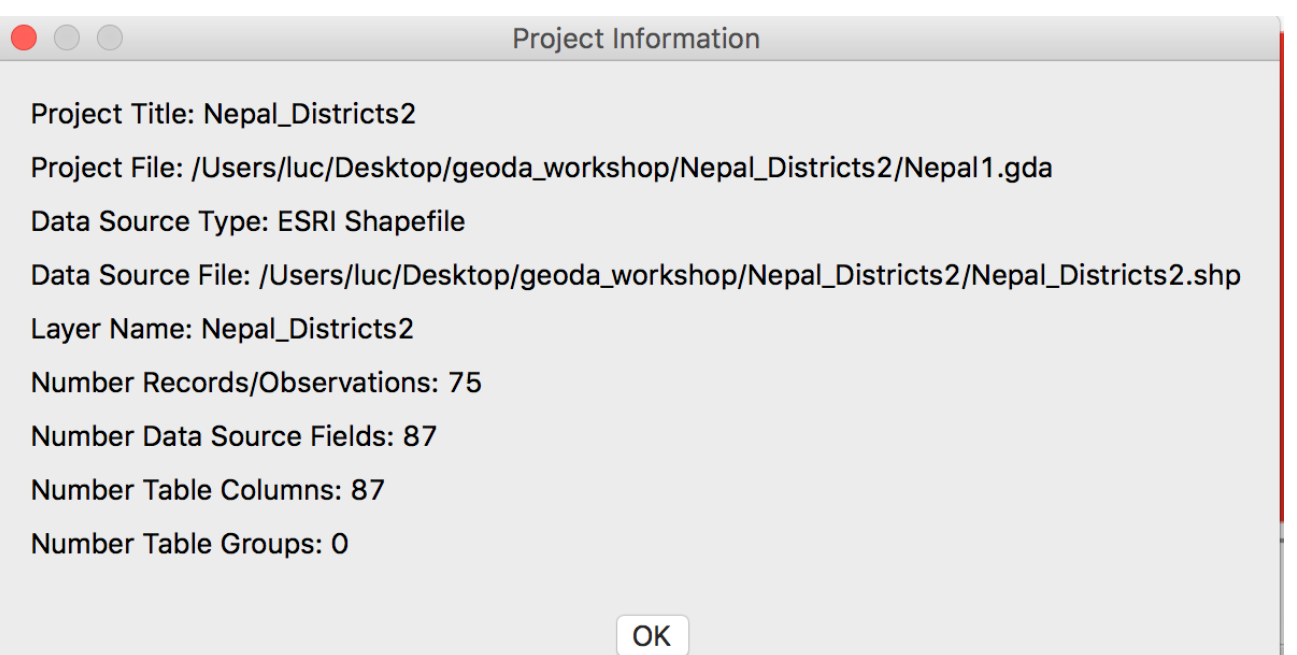

### project information

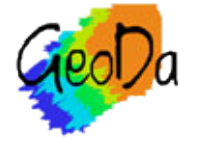

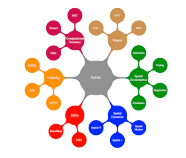

```
<weights_entries>
    <weights>
        <title>Nepal_q</title>
        <default/>
        <meta info>
            <weights_type>queen</weights_type>
            <order>1</order>
            <inc_lower_orders>true</inc_lower_orders>
            <path>Nepal_q.gal</path>
            <id_variable>OID_</id_variable>
            <symmetry>symmetric</symmetry>
        </meta_info>
    </weights>
    <weights>
        <title>Nepal_k6</title>
        <sub>meta</sub> info></sub>
            <weights_type>knn</weights_type>
            <dist_metric>euclidean</dist_metric>
            <dist_units>mile</dist_units>
            <dist_values>centroids</dist_values>
            <num_neighbors>6</num_neighbors>
            <path>Nepal_k6.gwt</path>
            <id_variable>OID_</id_variable>
            <symmetry>asymmetric</symmetry>
        </meta_info>
    </weights>
</weights_entries>
```
#### weights entries in project file

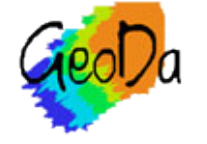

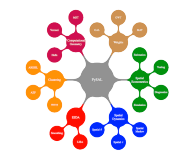

# Spatial Autocorrelation

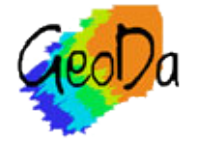

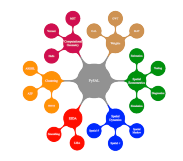

Moran scatter plot

spatial correlogram

local spatial autocorrelation

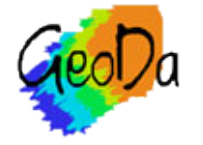

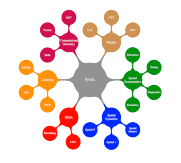

## Moran Scatter Plot

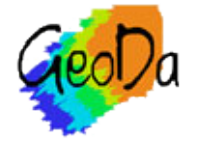

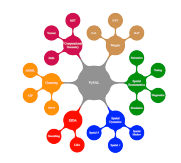

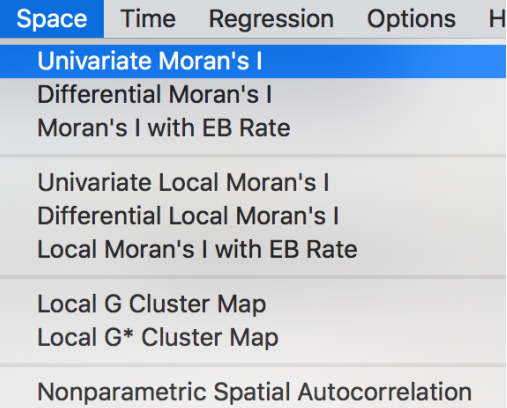

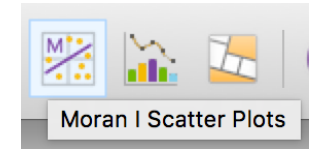

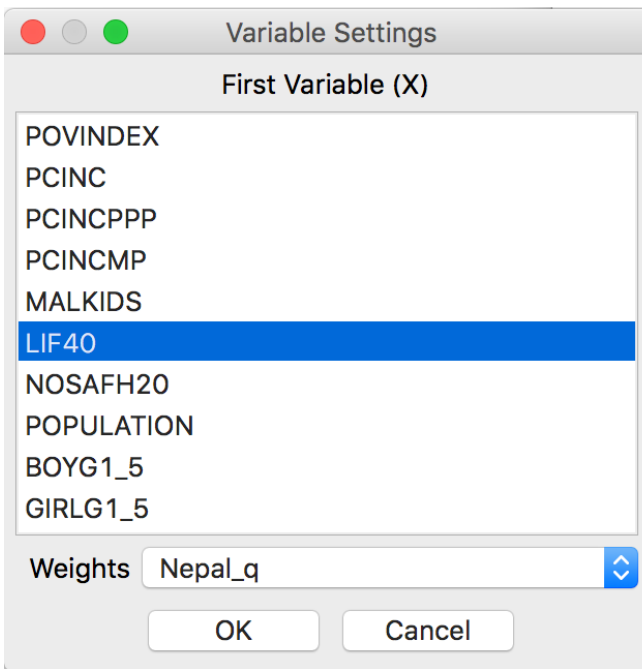

### moran scatter plot setup

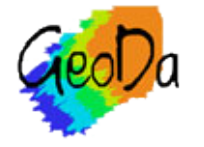

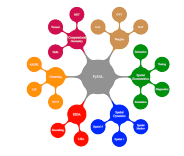

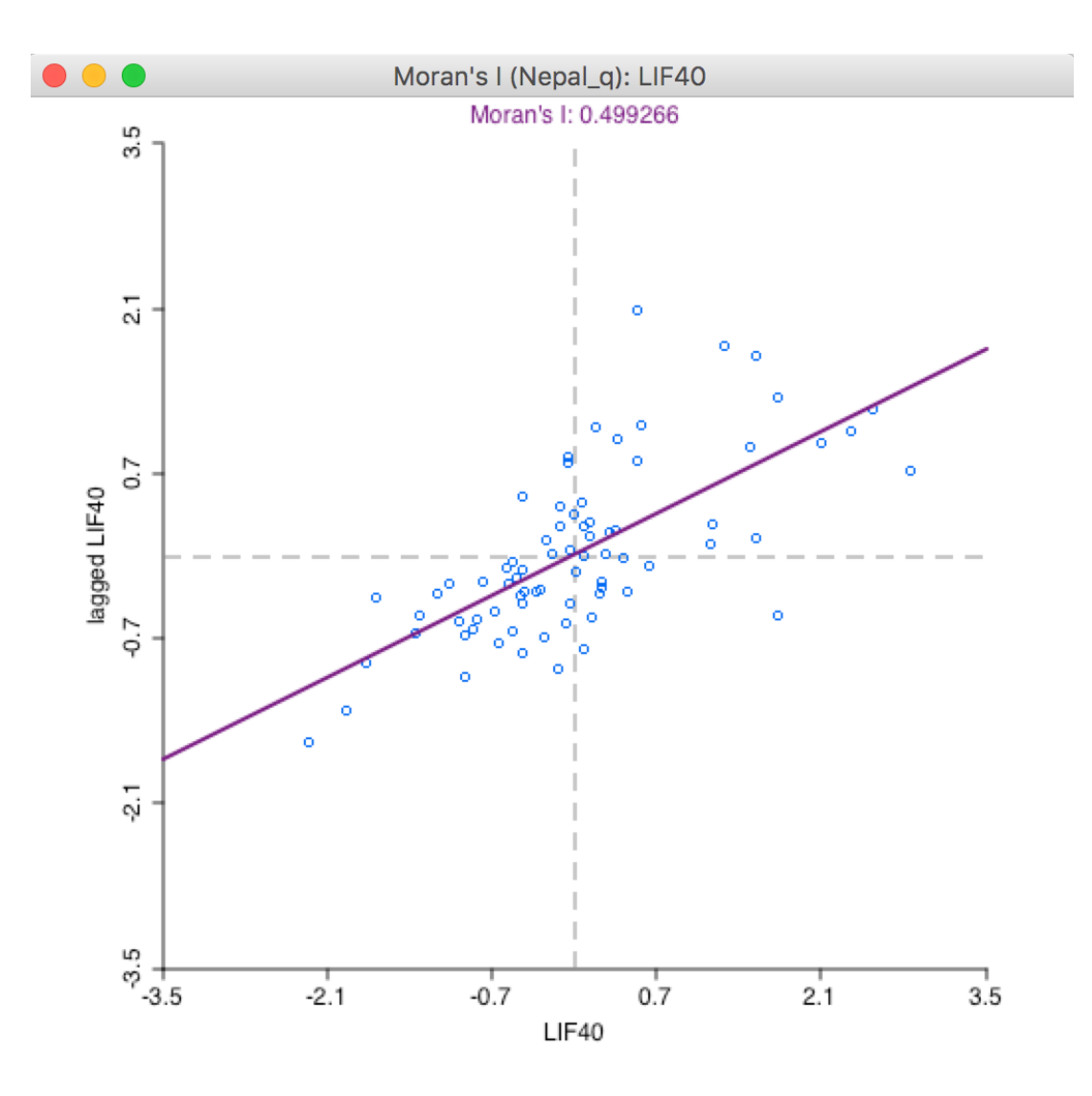

### Moran scatter plot

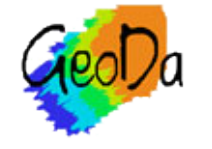

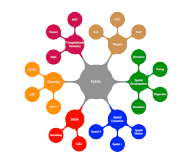

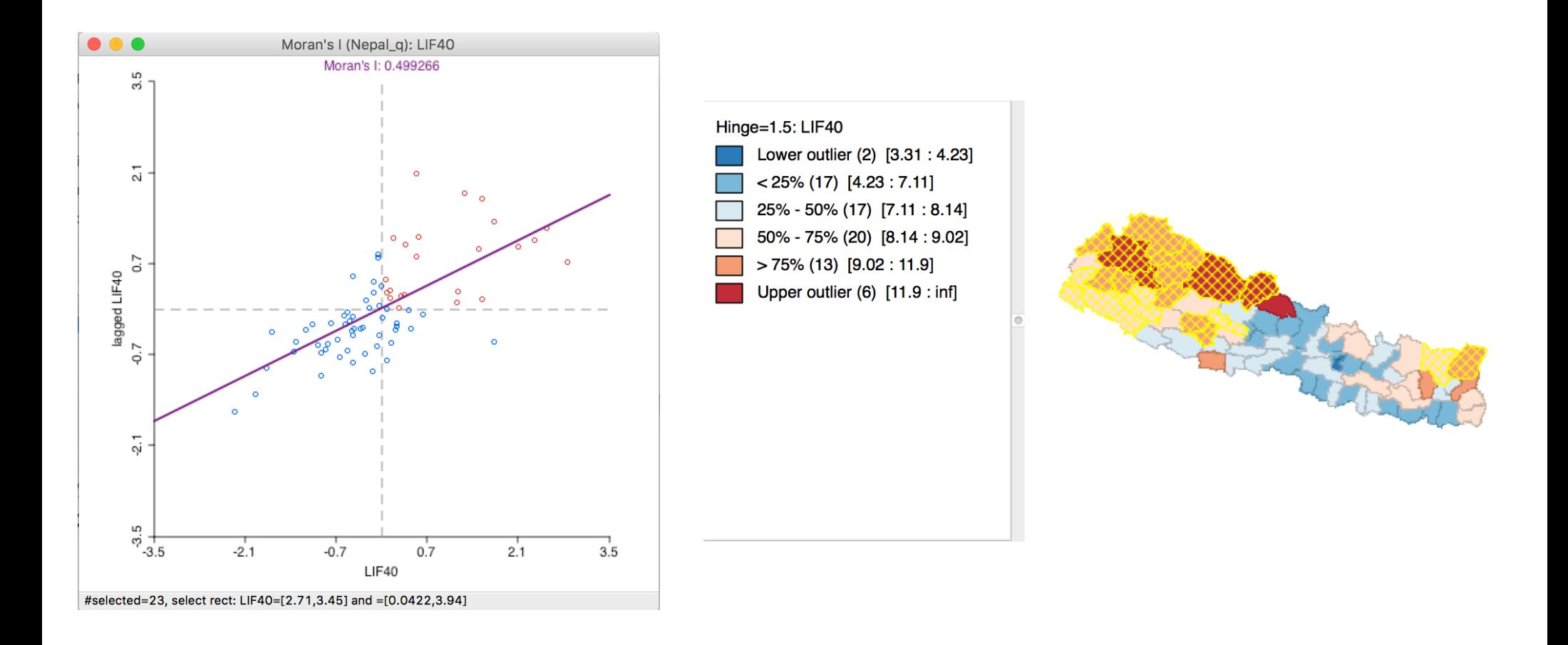

### Moran scatter plot, high-high locations

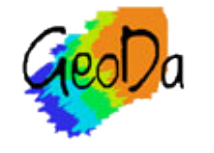

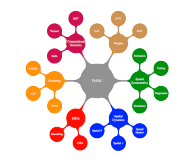

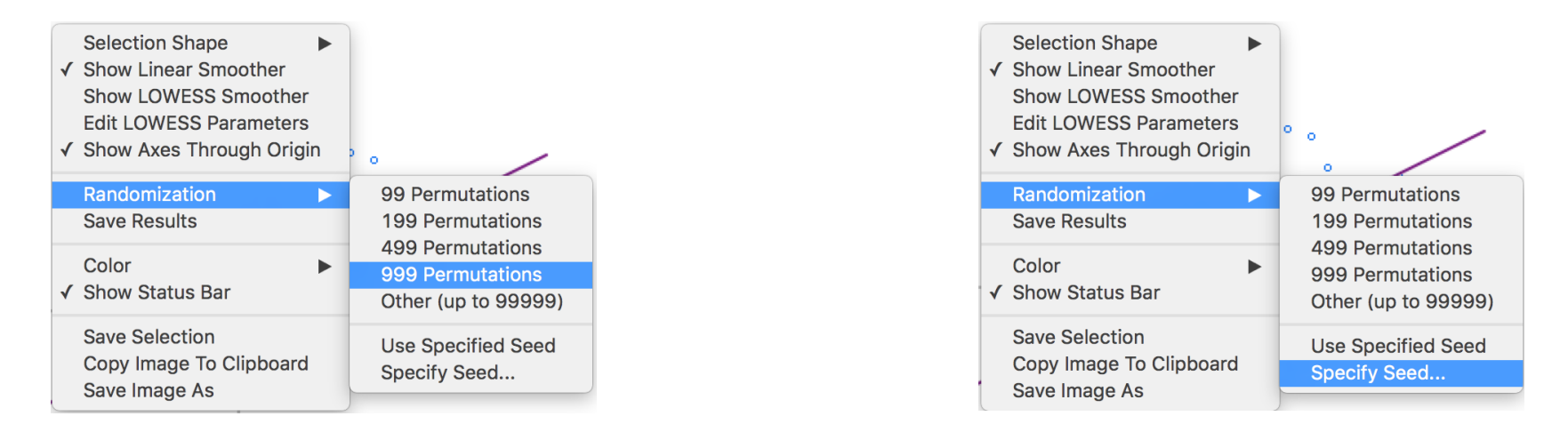

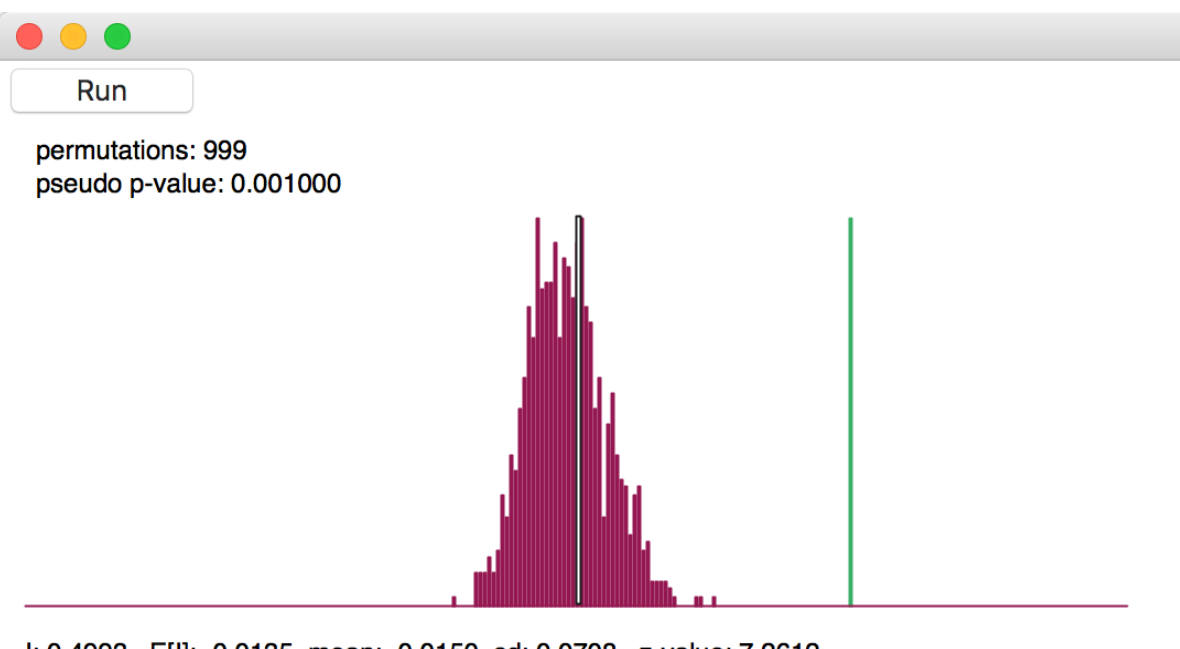

I: 0.4993 E[I]: -0.0135 mean: -0.0150 sd: 0.0708 z-value: 7.2612

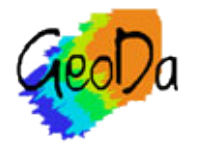

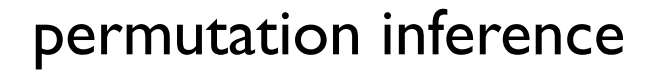

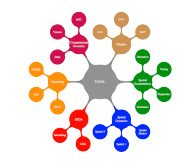

# Spatial Correlogram

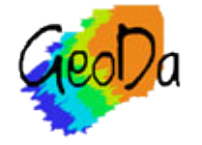

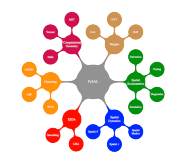

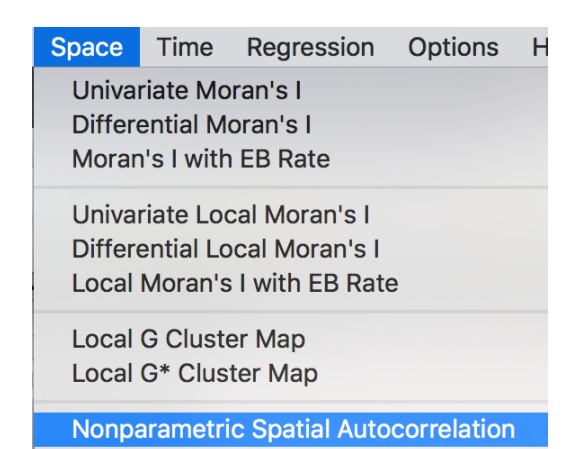

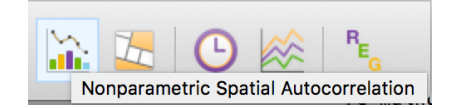

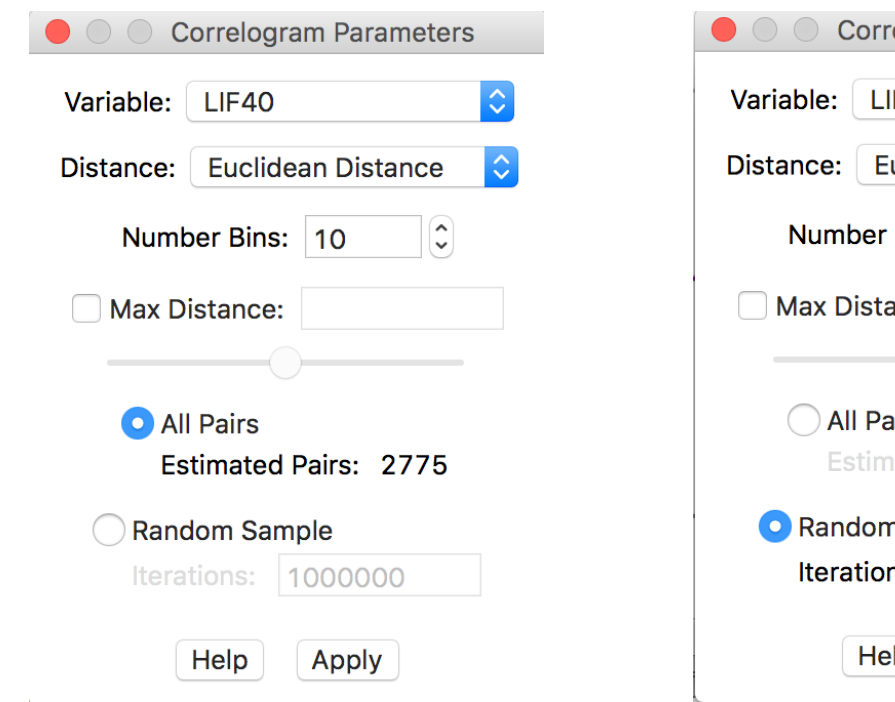

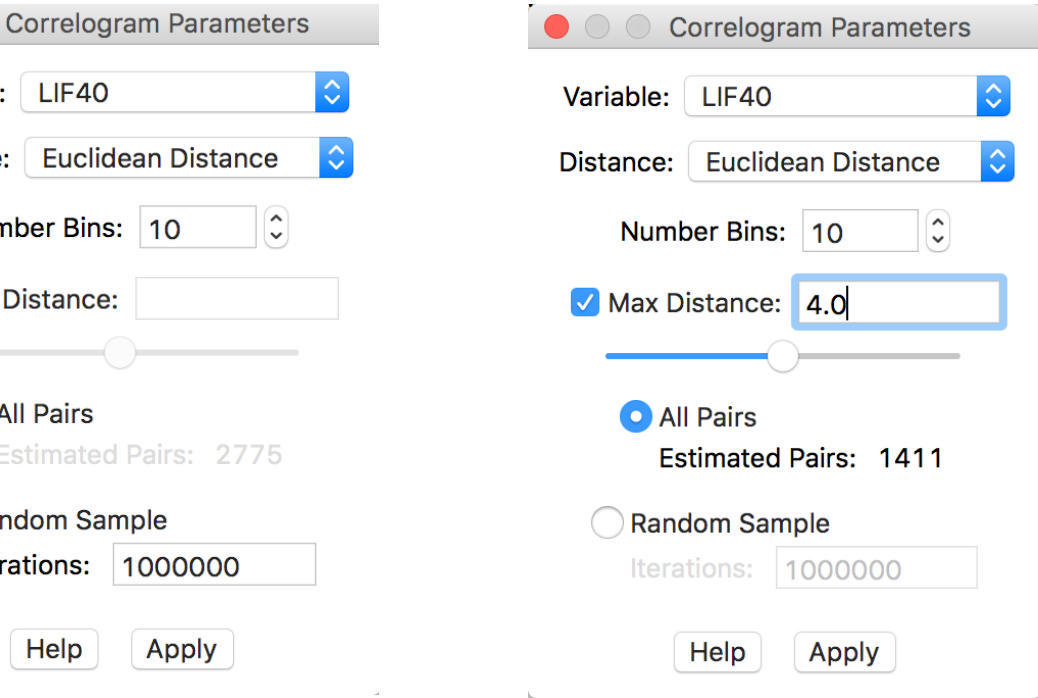

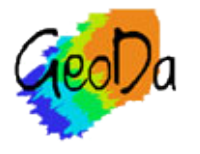

### spatial correlogram setup

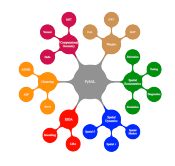

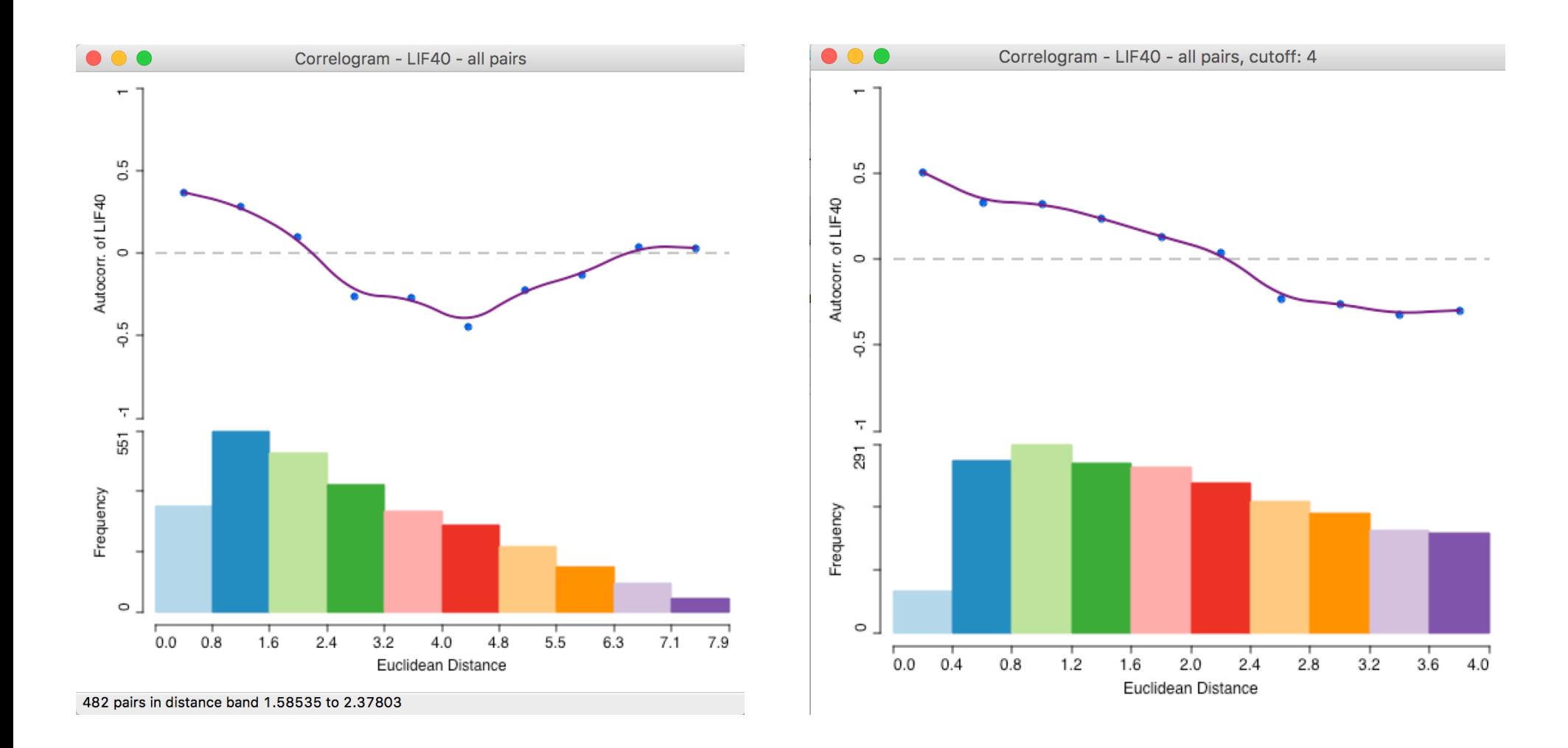

### spatial correlogram

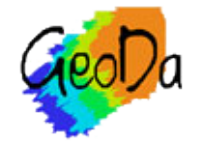

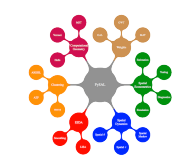

## Local Spatial Autocorrelation

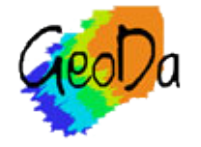

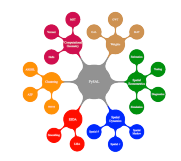

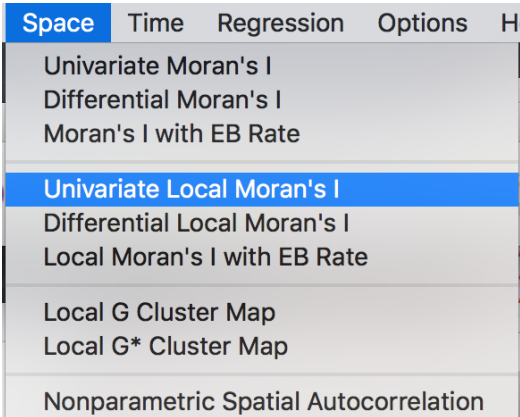

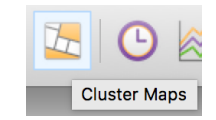

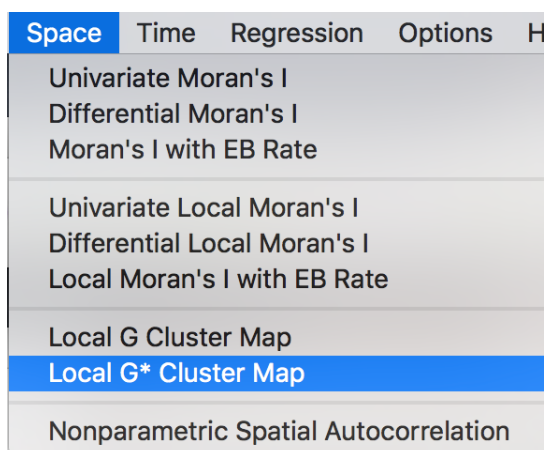

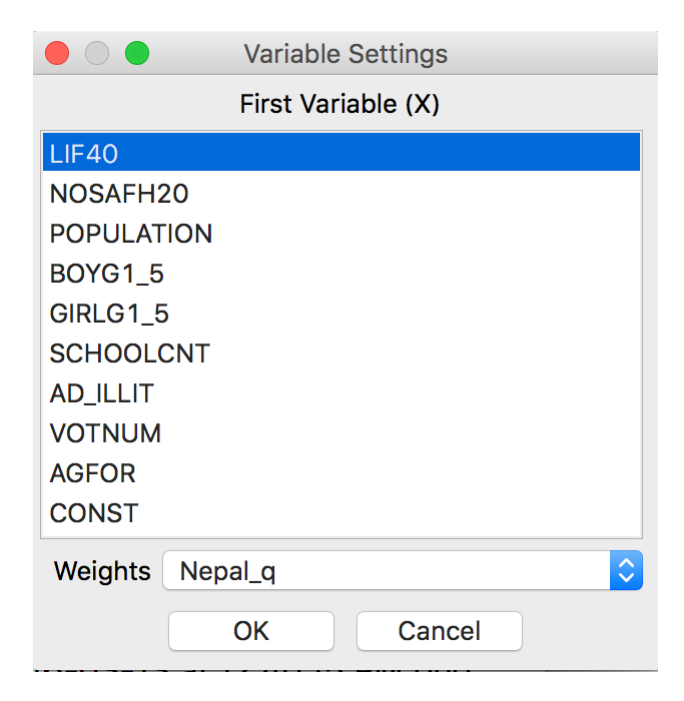

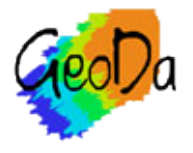

### local spatial autocorrelation setup

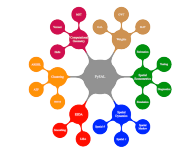

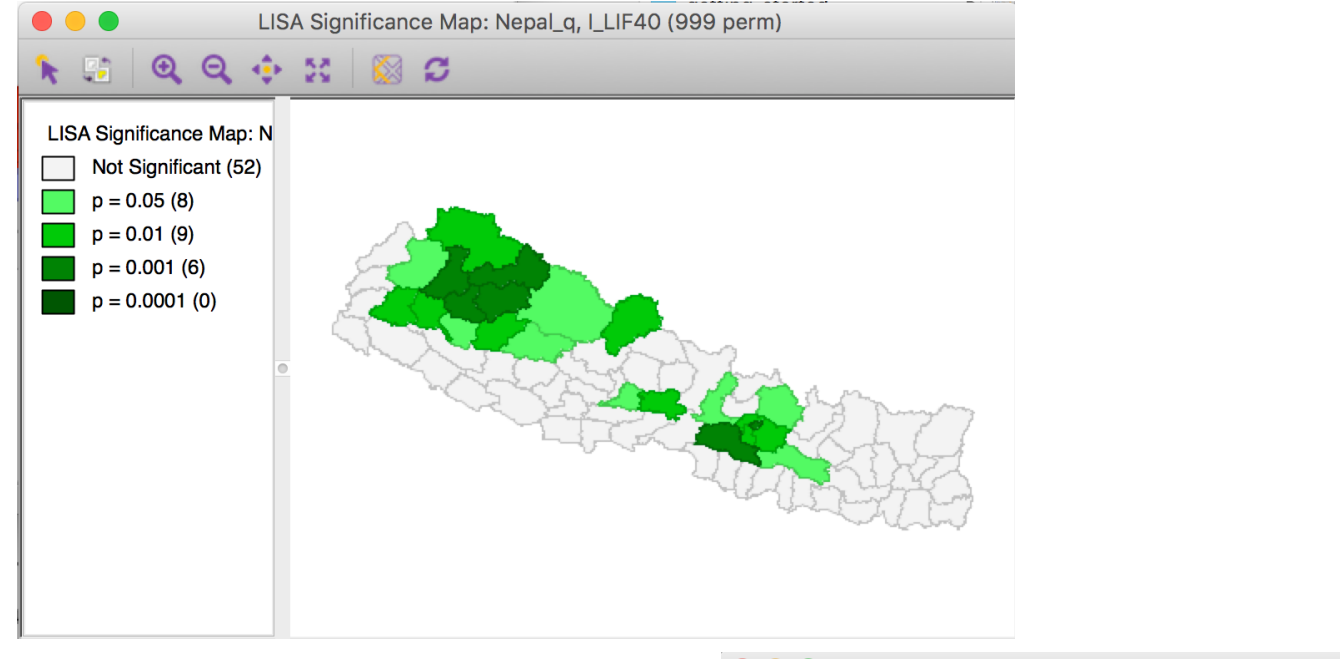

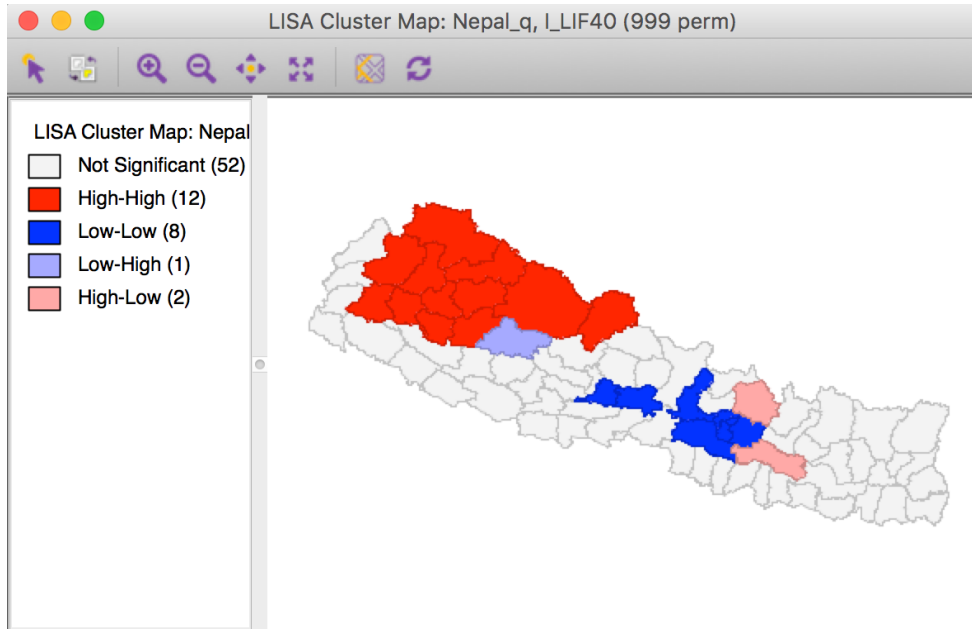

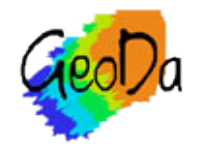

### local moran significance and cluster map

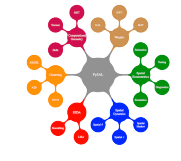

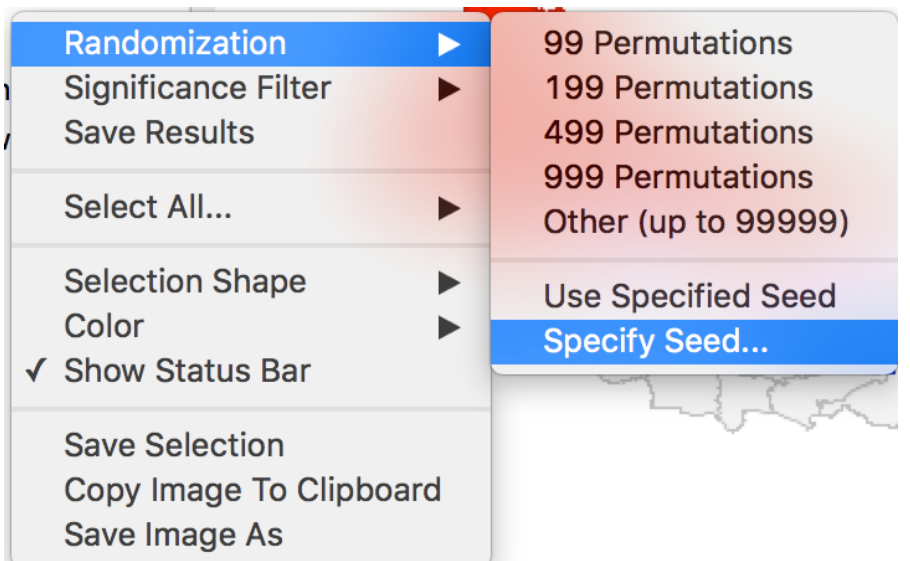

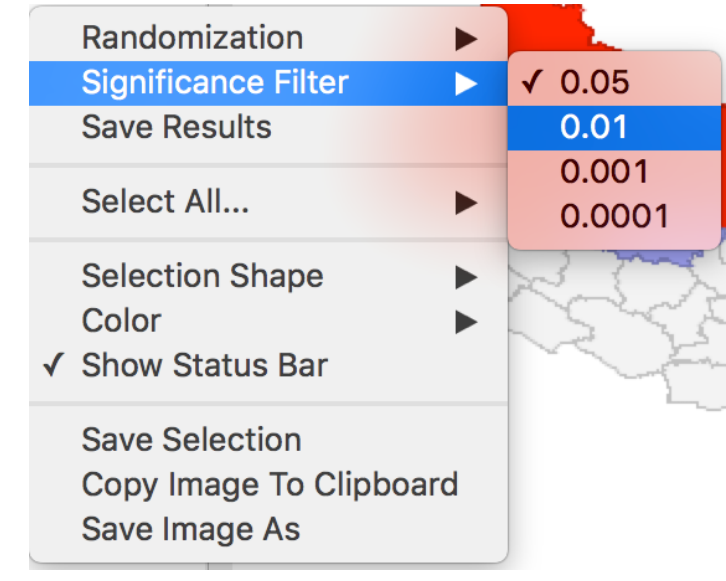

### local spatial autocorrelation options

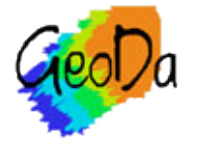

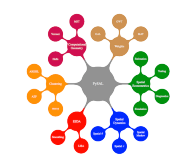

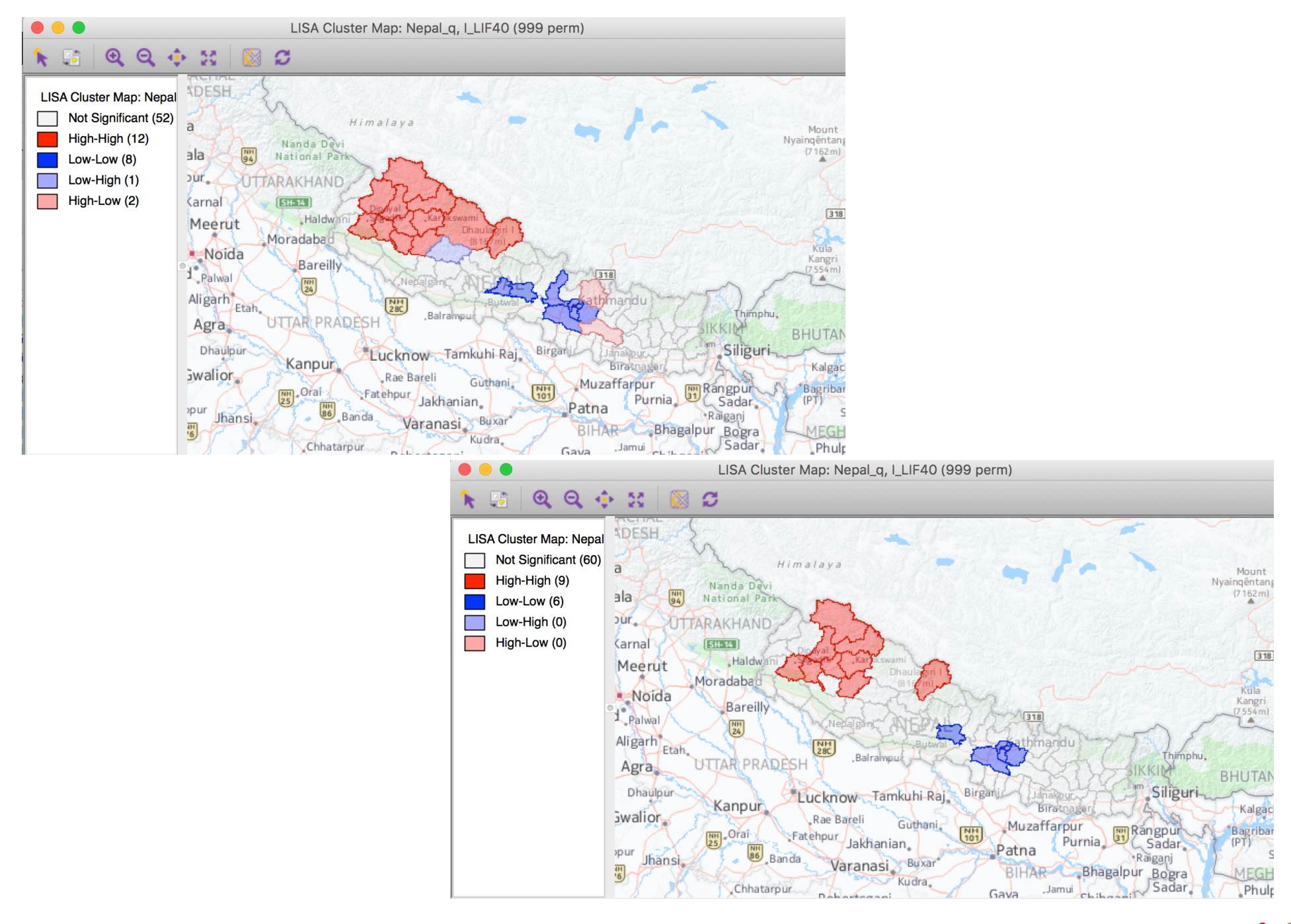

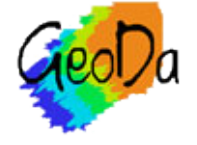

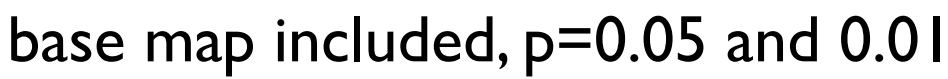

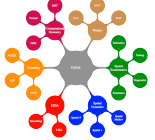

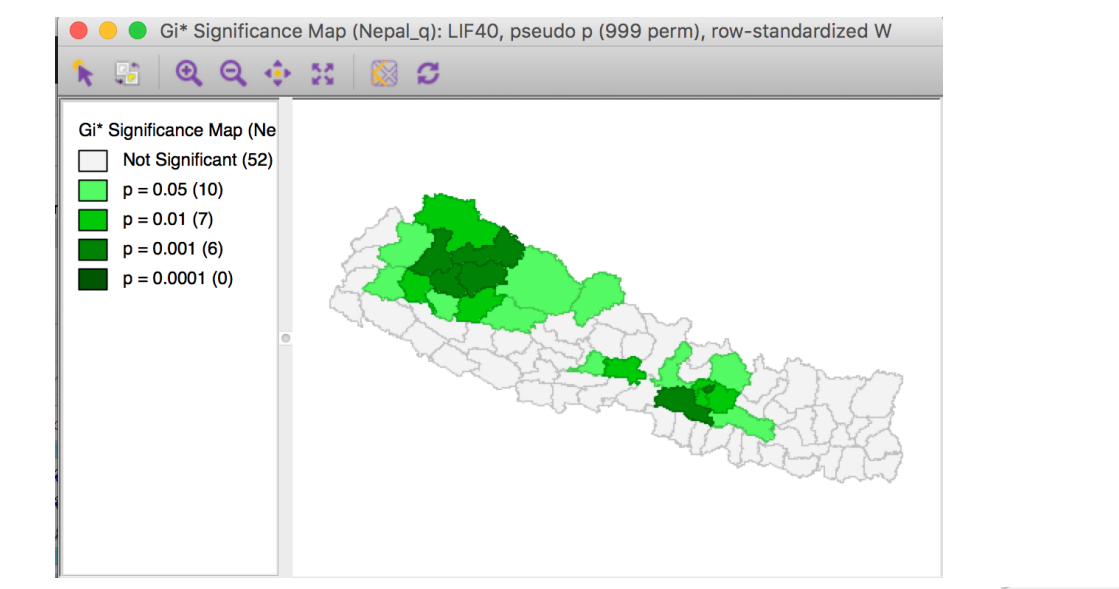

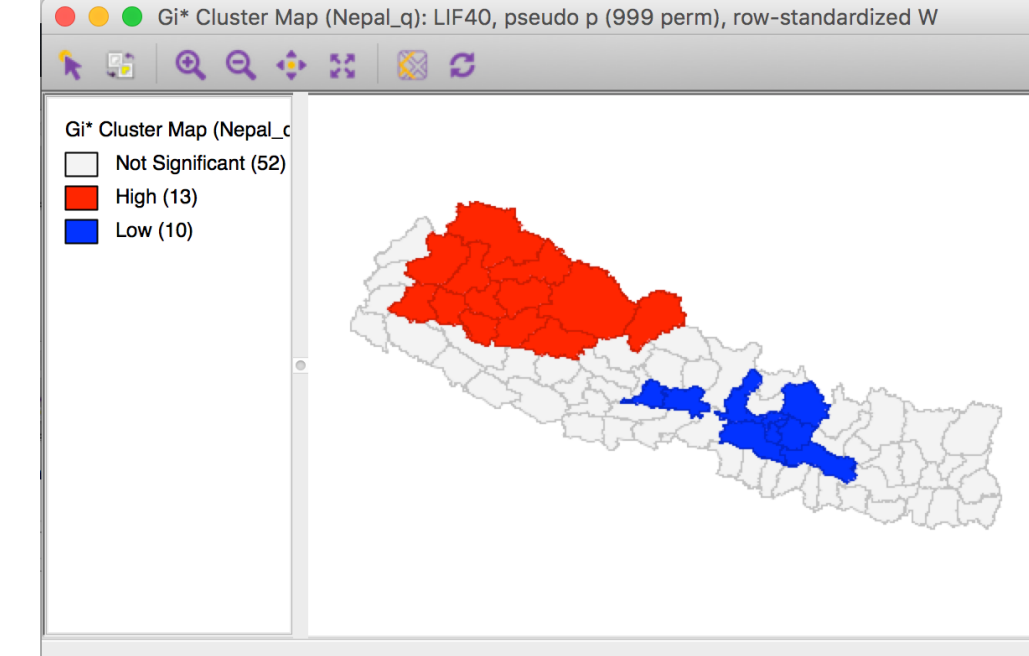

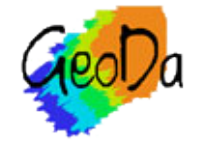

### local G\* significance and cluster map

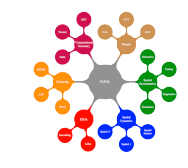

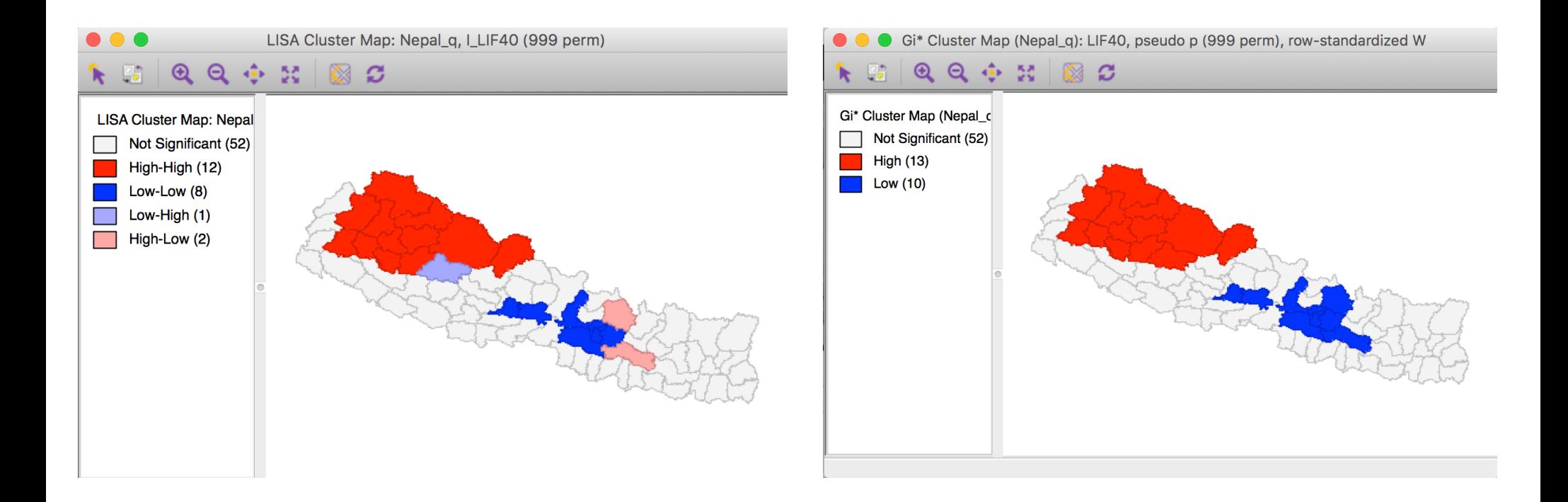

#### local moran vs local G\*

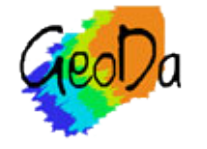

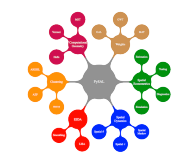
# Space-Time Exploration

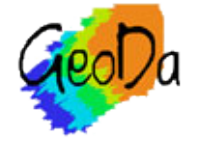

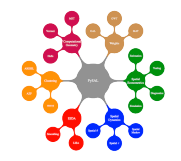

time editor

time player

### • differential spatial autocorrelation

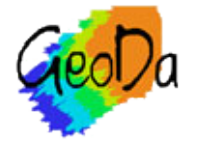

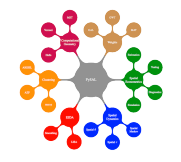

# Time Editor

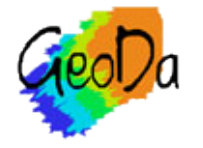

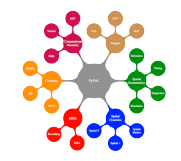

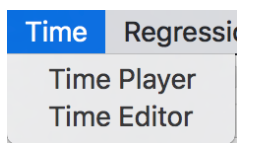

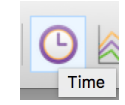

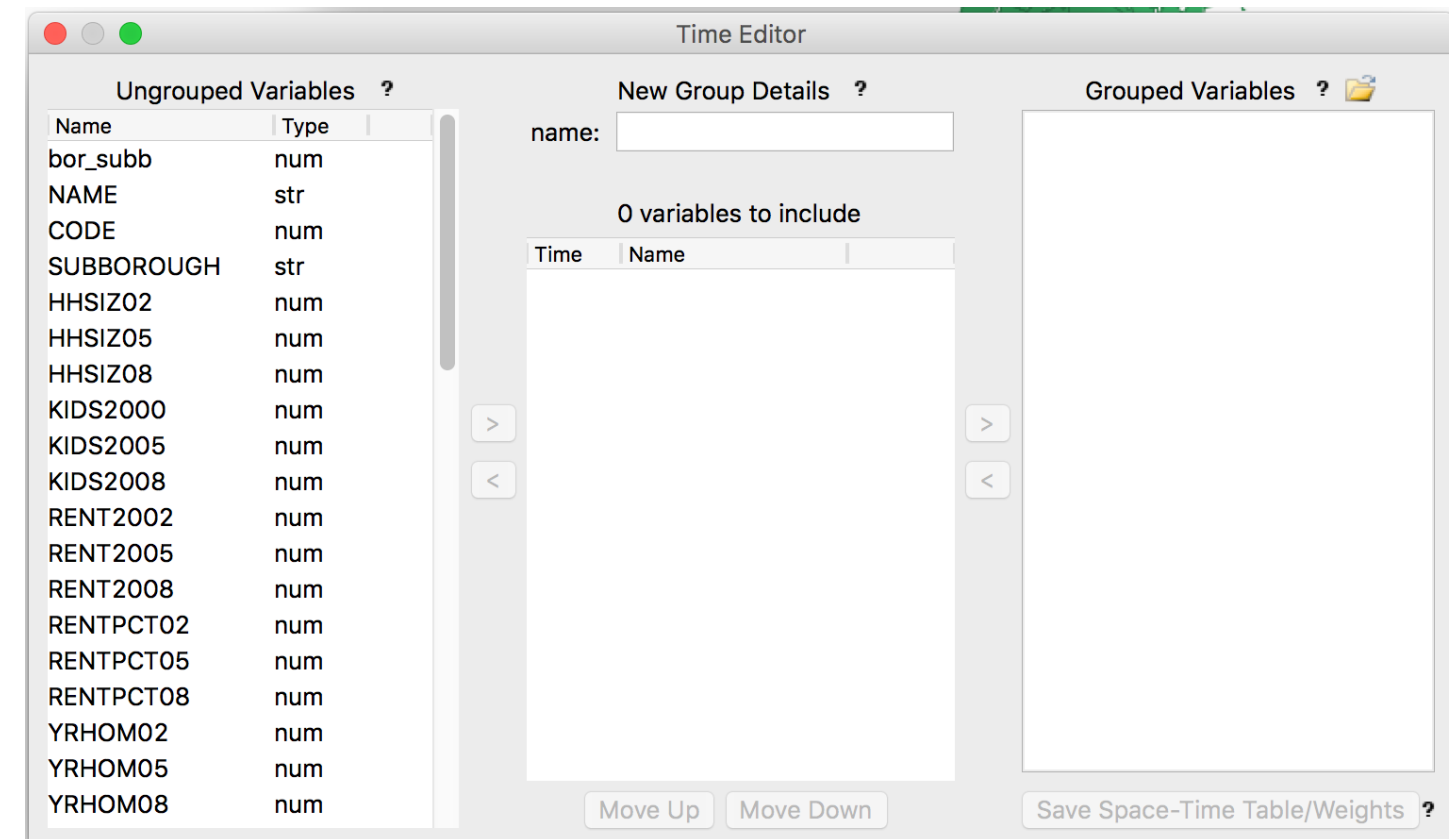

#### time editor setup

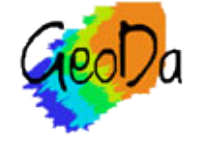

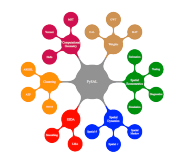

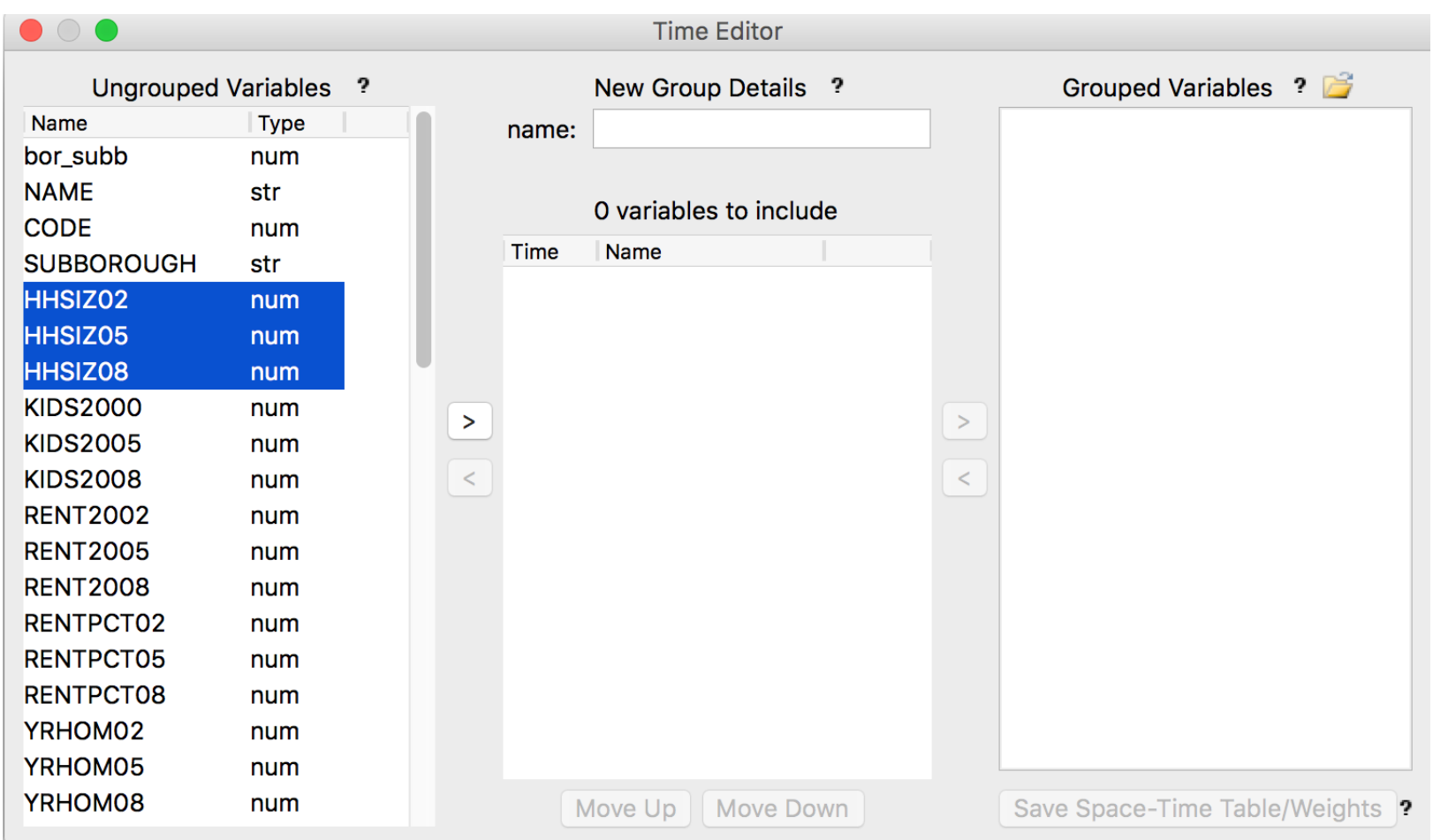

#### select variables to be grouped

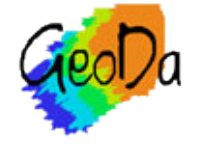

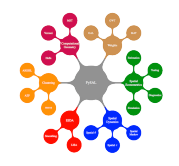

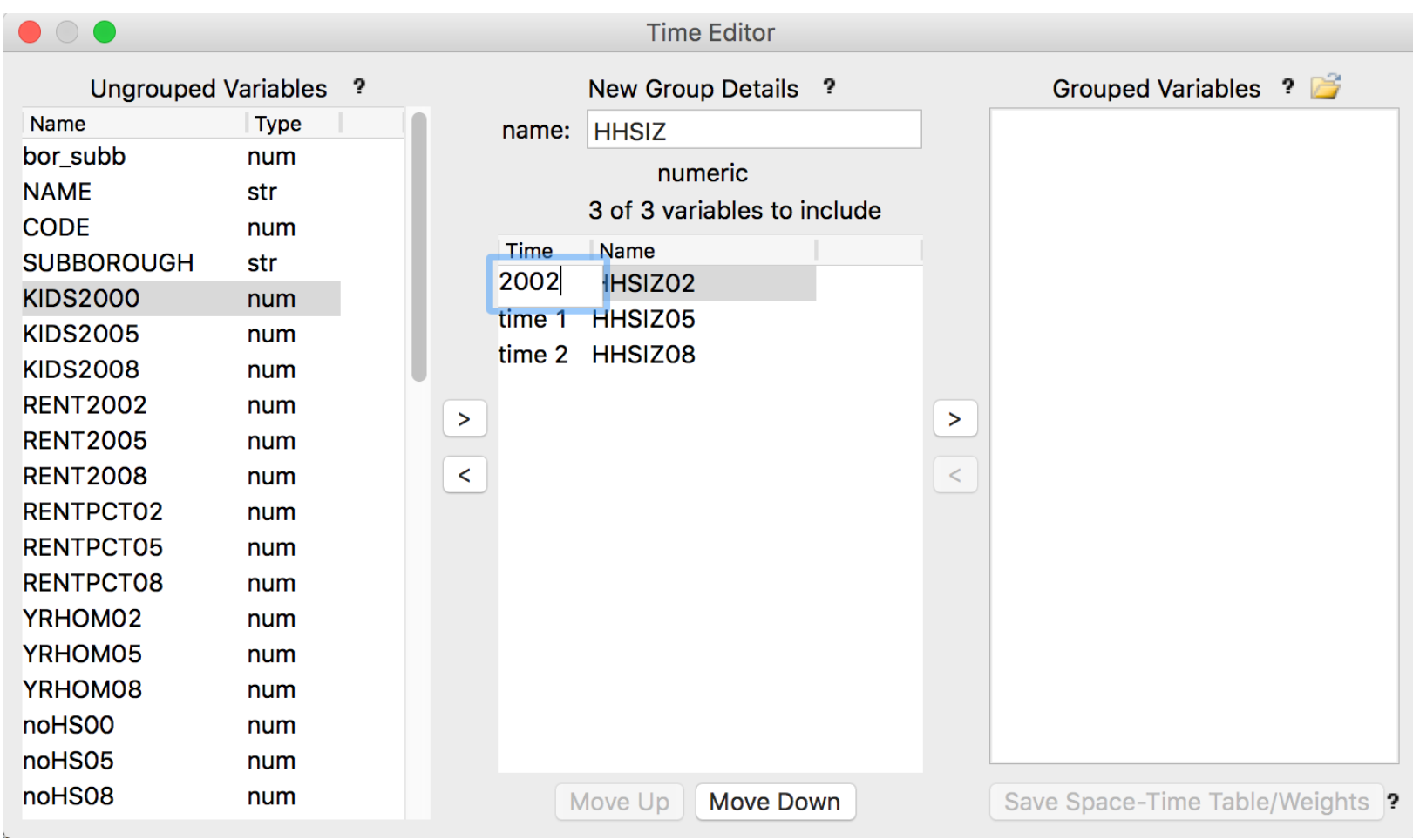

#### edit variable name and time labels

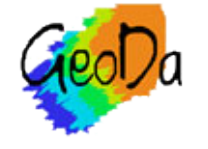

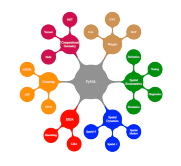

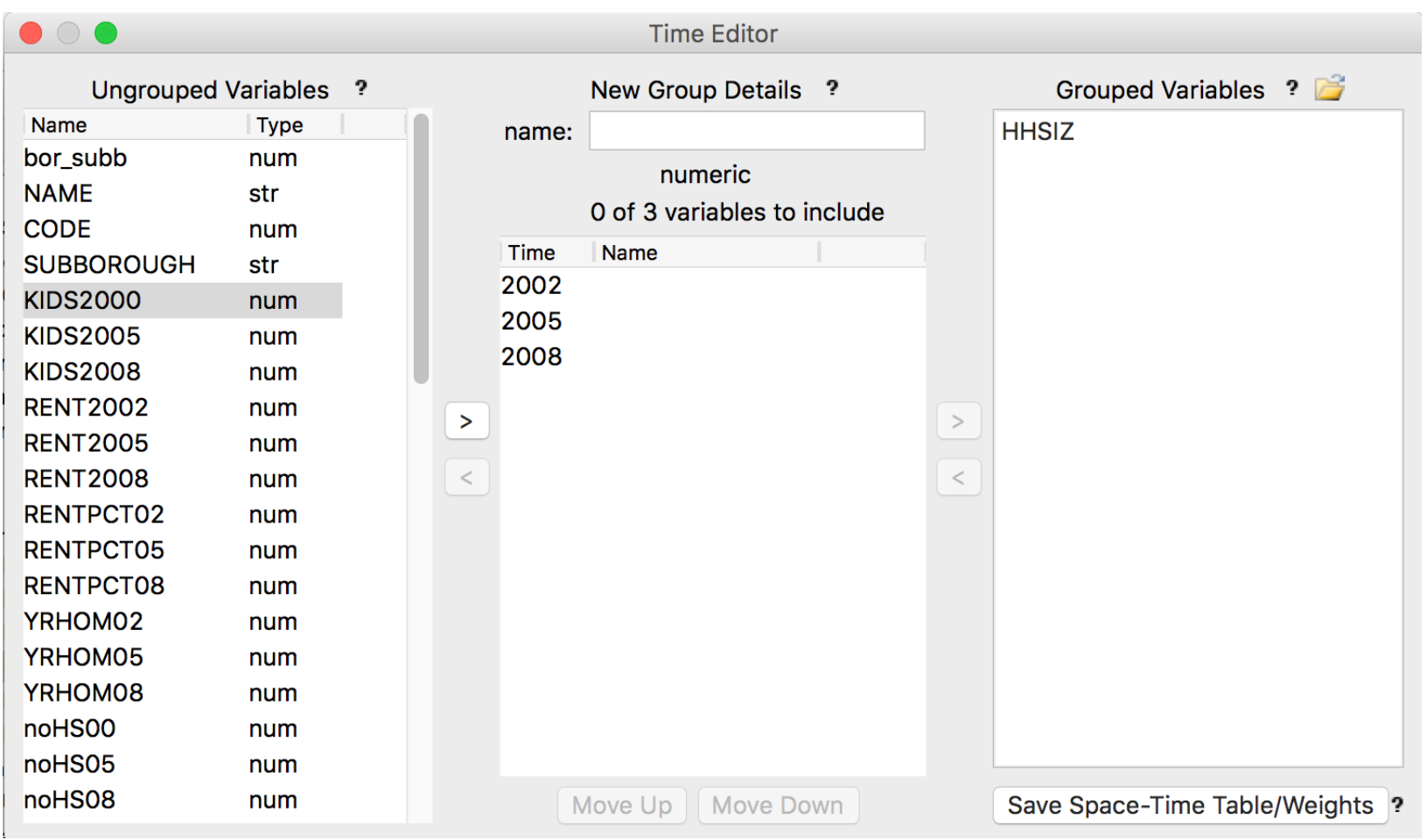

#### grouped variable

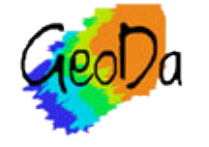

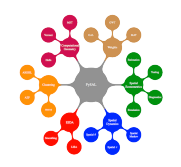

<variable\_order> <time\_ids>  $<$ id>2002</id>  $<$ id>2005</id>  $<$ id>2008</id>  $\frac{1}{1}$  </time\_ids> <var>bor\_subb</var> <var>NAME</var> <var>CODE</var> <var>SUBB0R0UGH</var>  $<$ group $>$ <name>HHsize</name> <var>HHSIZ02</var> <var>HHSIZ05</var> <var>HHSIZ08</var>  $<$ /group>

#### grouped time variables in project file

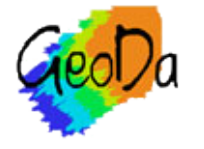

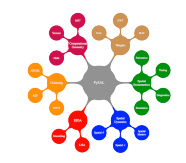

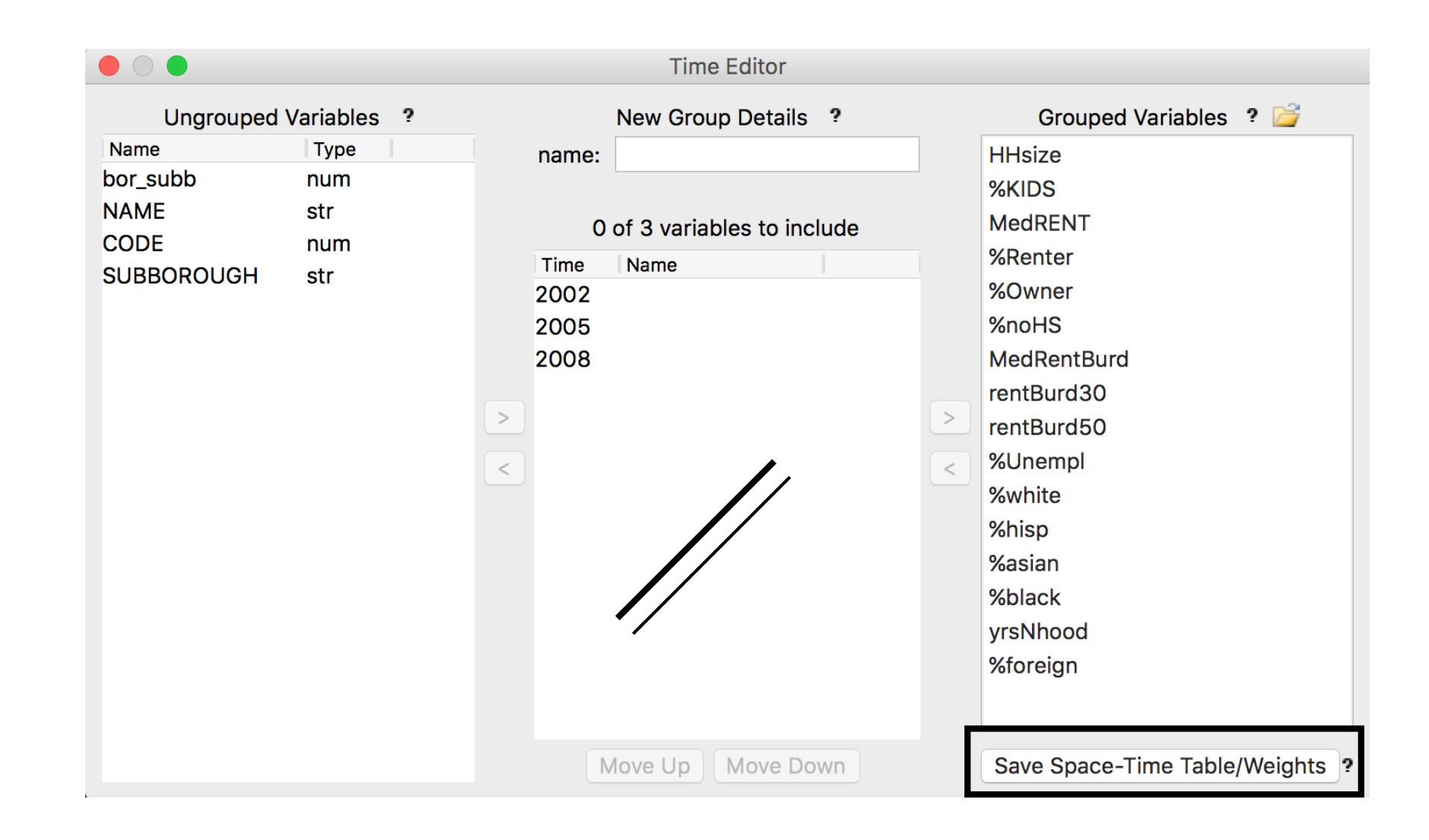

#### grouped variables from project file

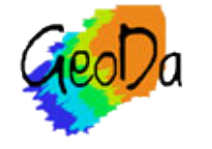

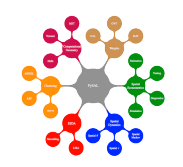

nycvars.csv<br>nycvars.gal

m

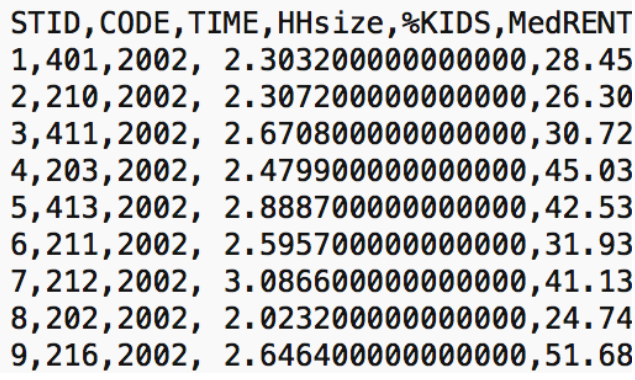

space-time ID, space ID, time ID  $n = 55 \times 3$ , space-time ID

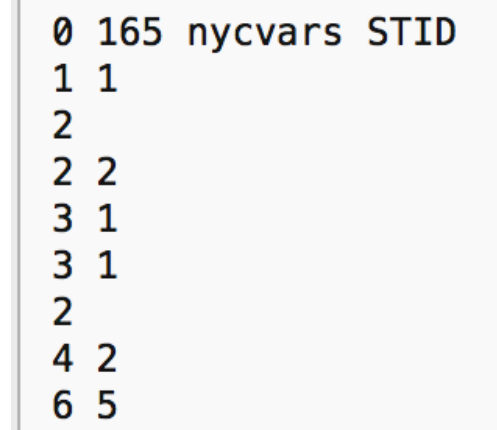

#### saved space-time table/weights

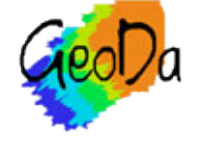

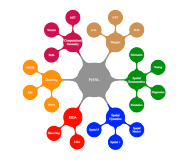

# Time Player

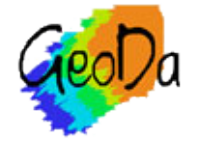

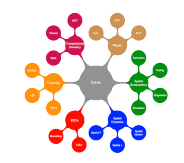

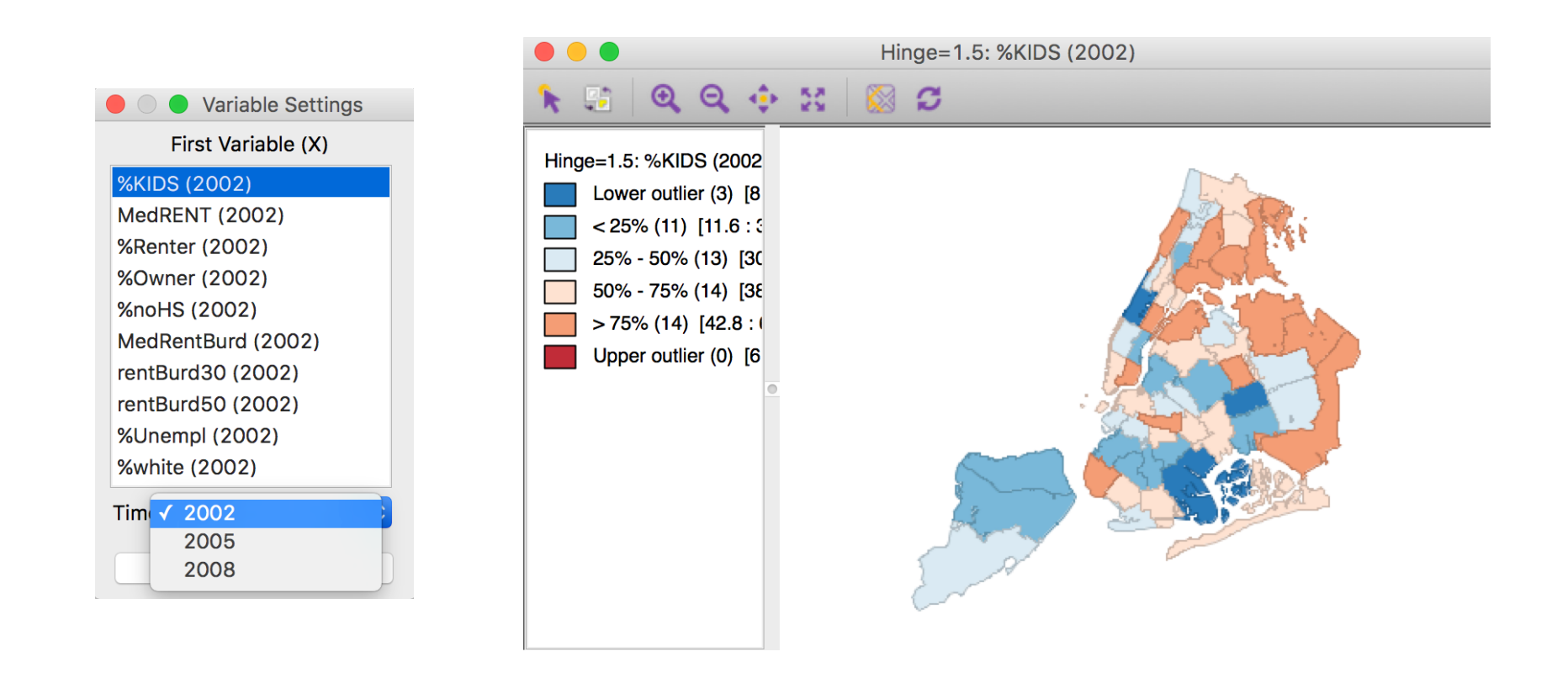

#### box map with time variable

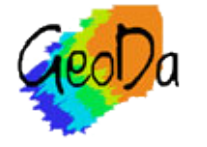

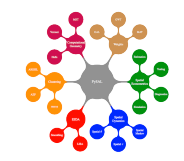

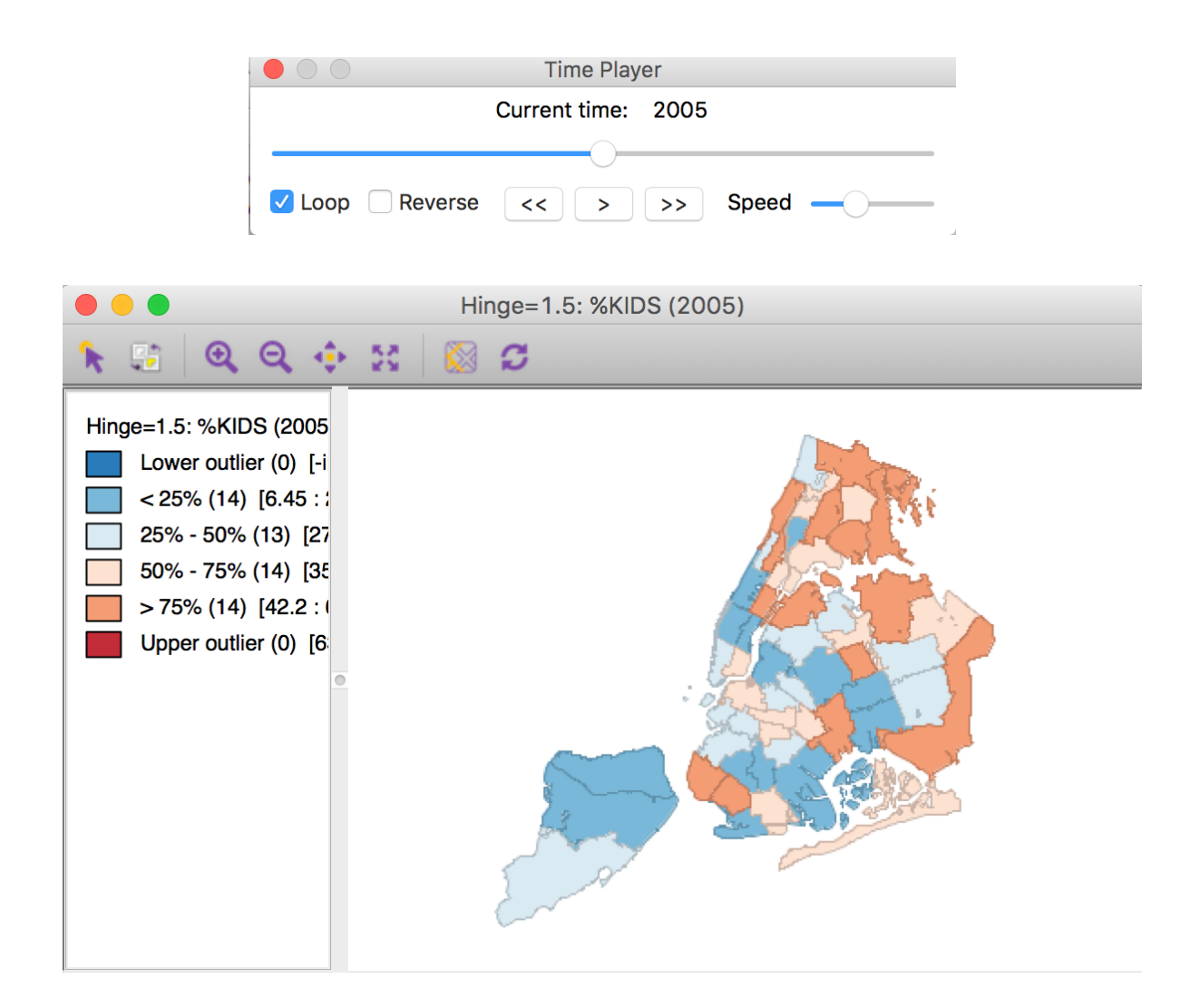

#### box map 2005

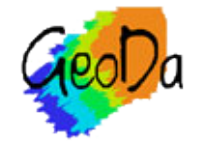

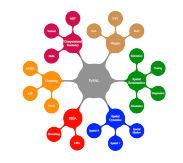

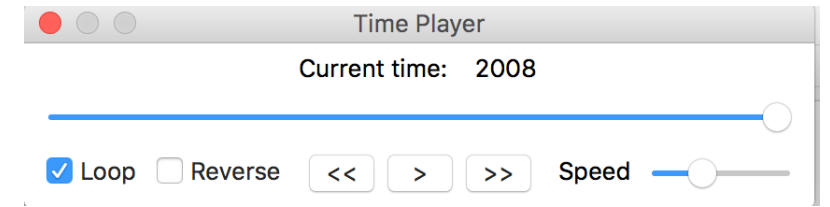

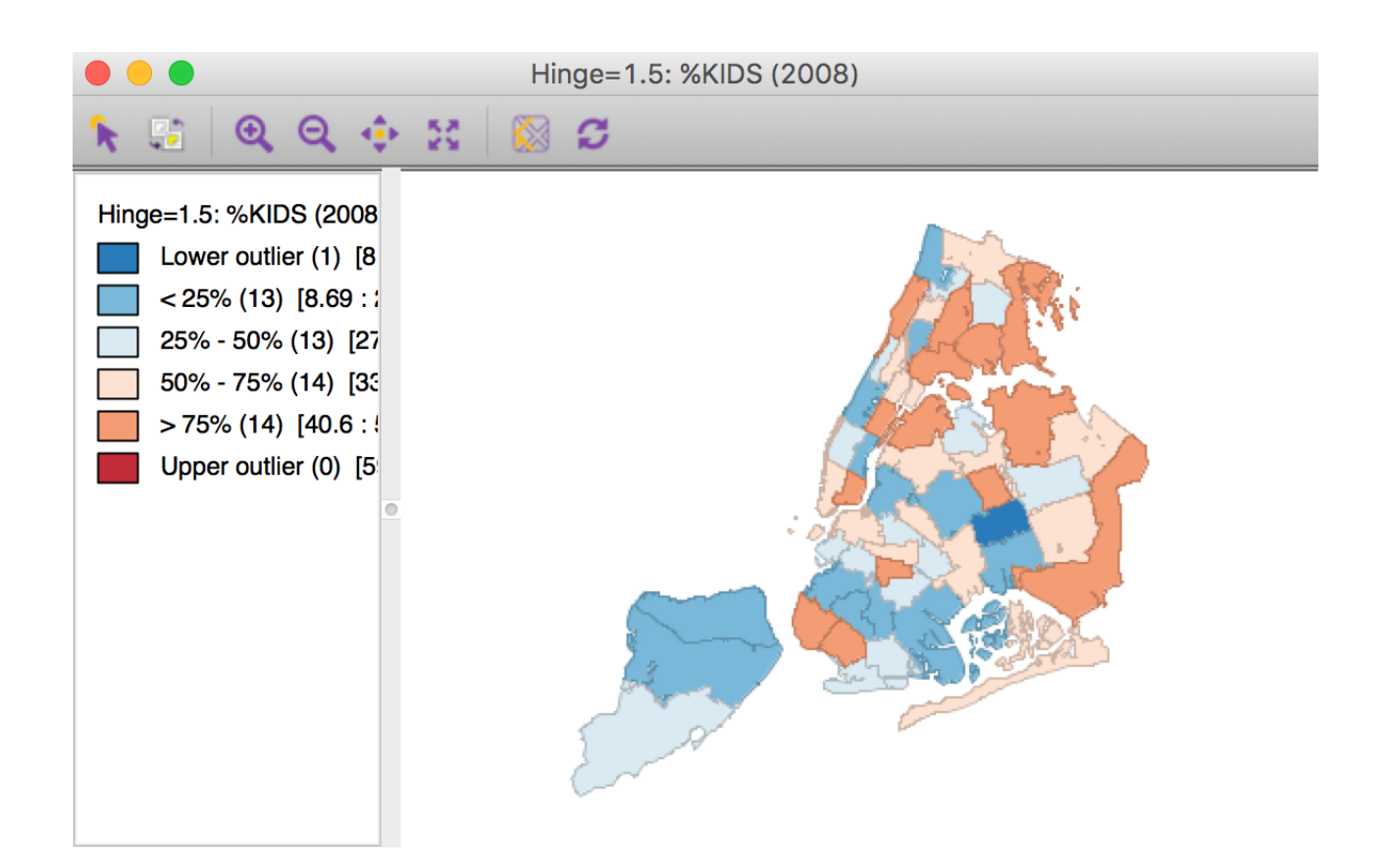

#### box map 2008

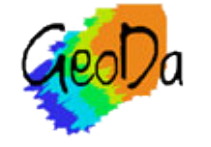

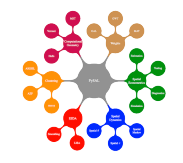

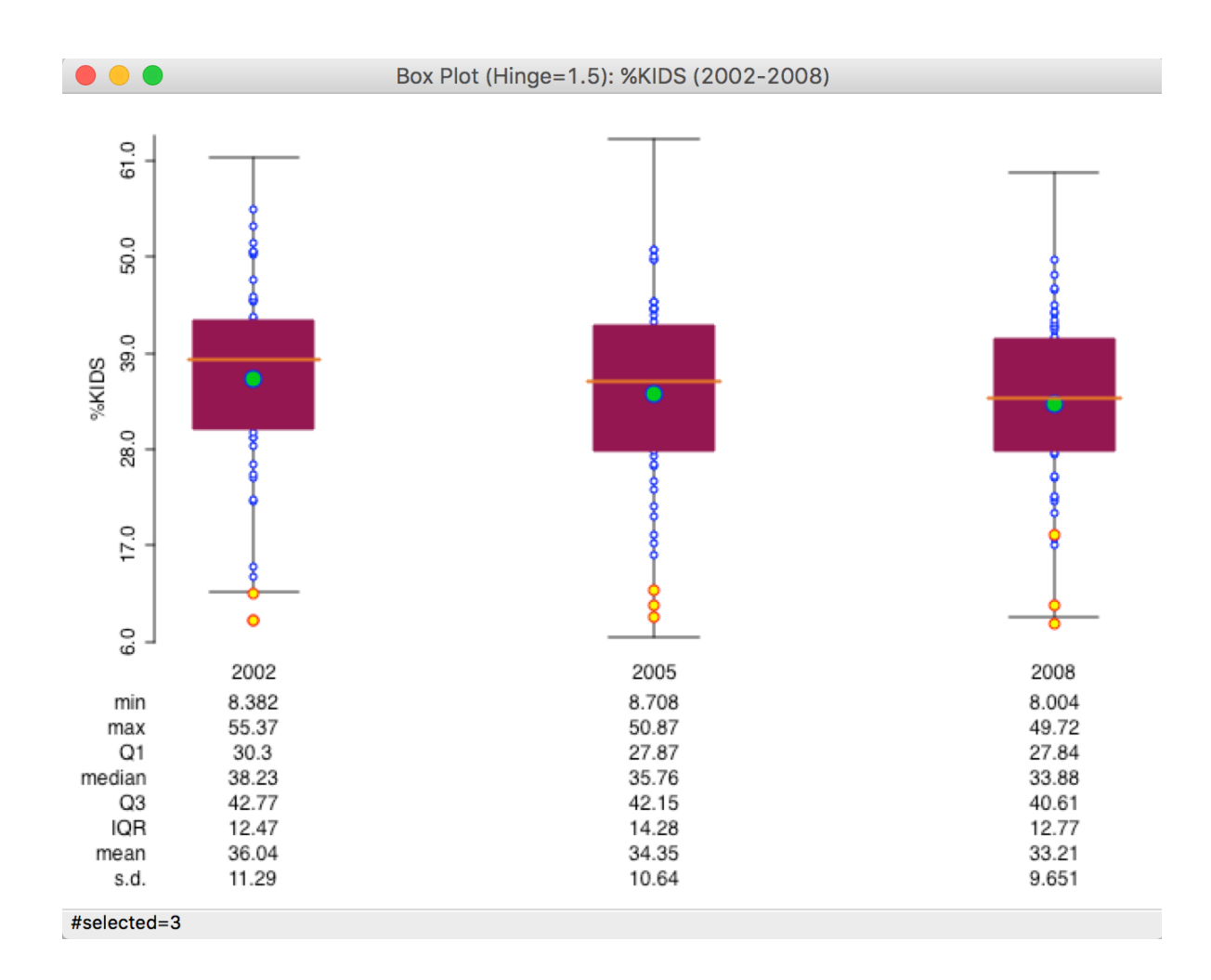

#### three period box plot

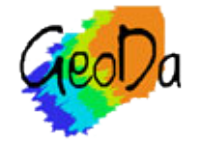

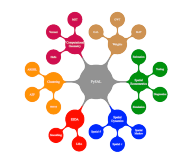

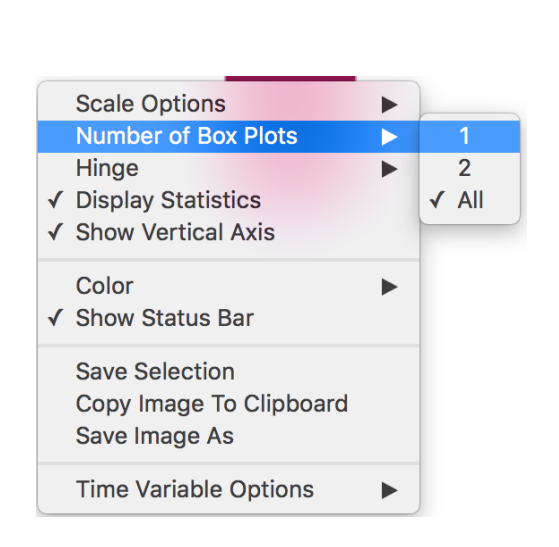

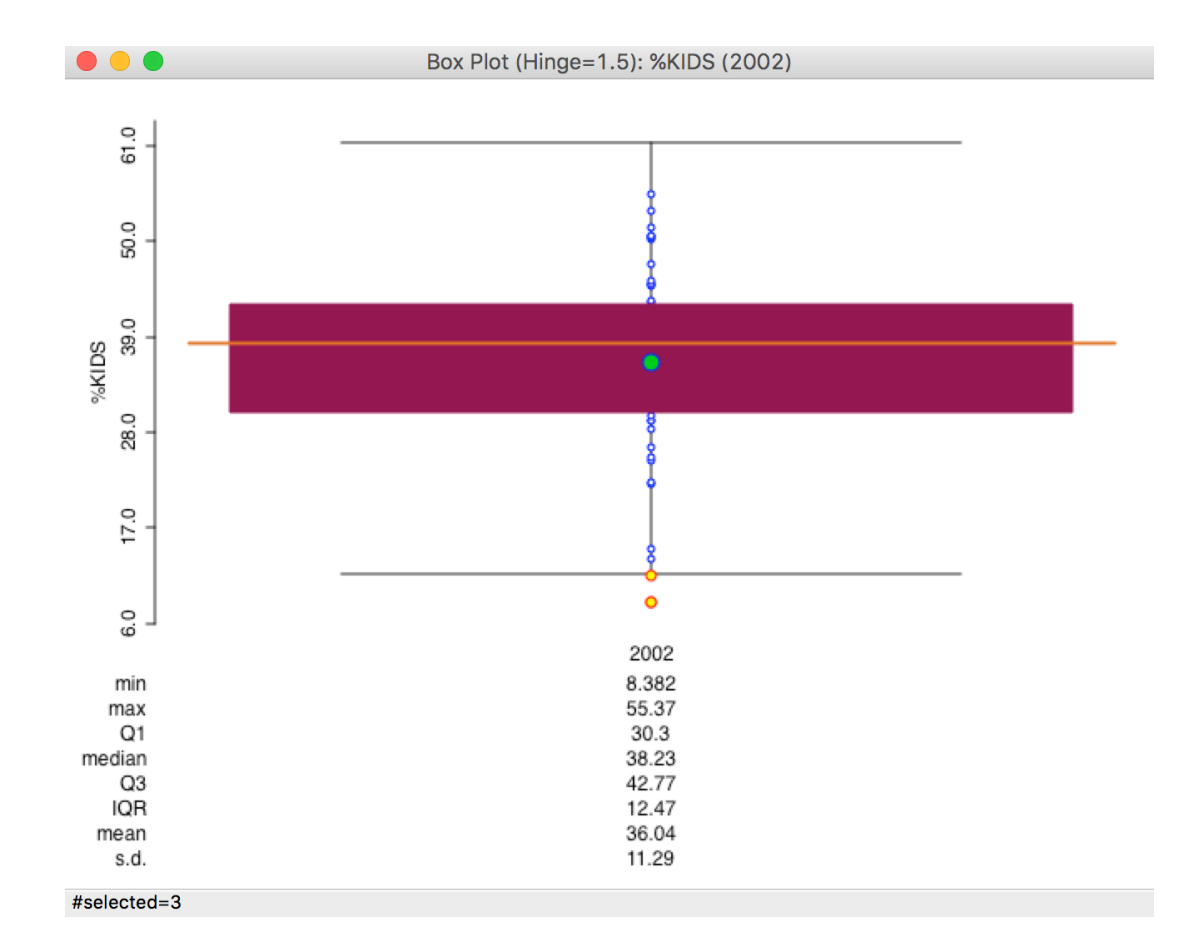

#### number of box plots option

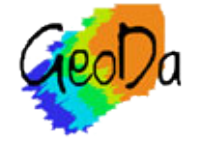

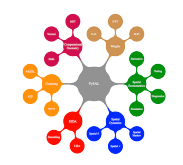

# Differential Spatial Autocorrelation

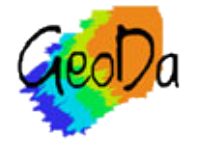

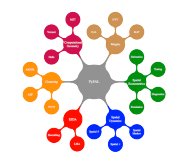

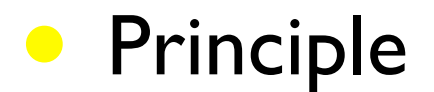

spatial autocorrelation on change over time, i.e., on  $y_t - y_{t-1}$ 

Moran scatterplot for  $y_t - y_{t-1}$ 

Local Moran maps for  $y_t - y_{t-1}$ 

replacement of bivariate Moran

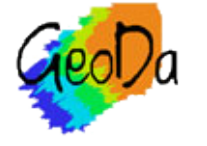

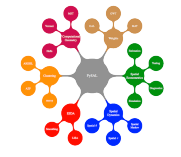

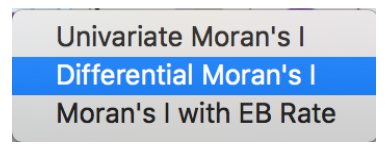

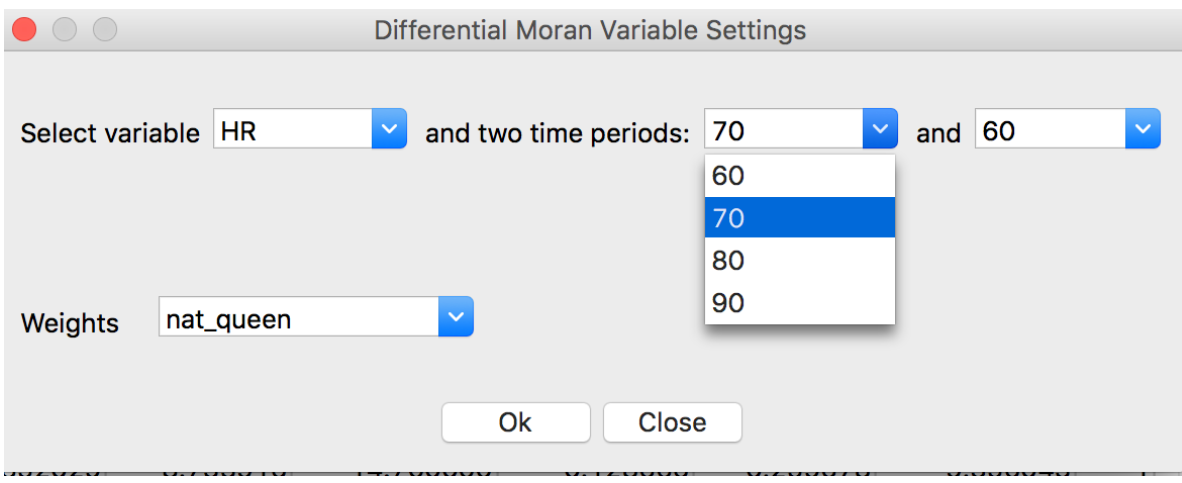

#### differential Moran's I (scatter plot) variable selection using two time periods

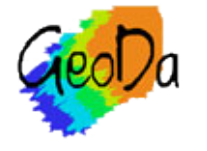

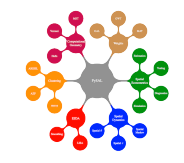

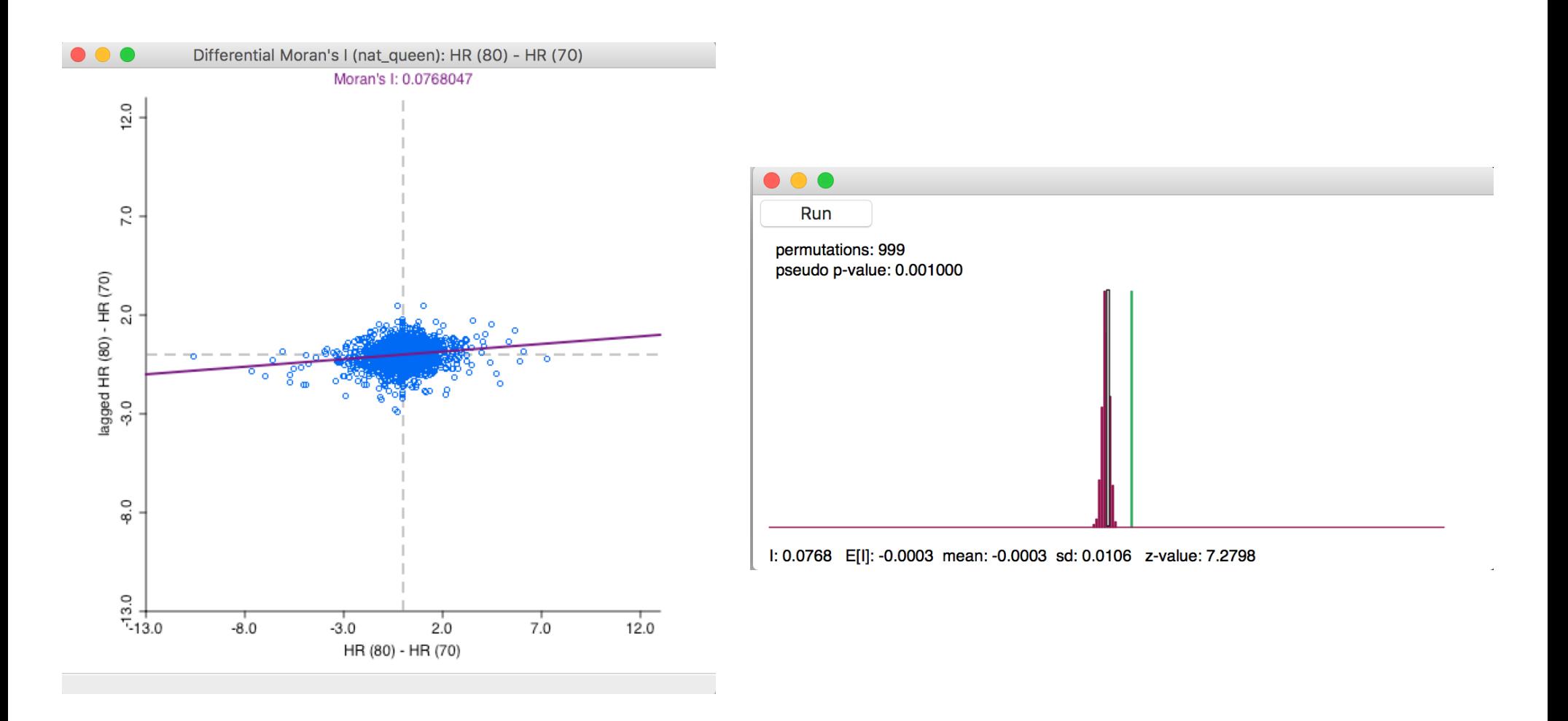

#### differential Moran scatter plot

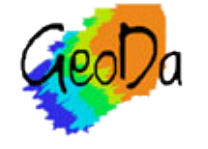

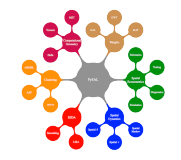

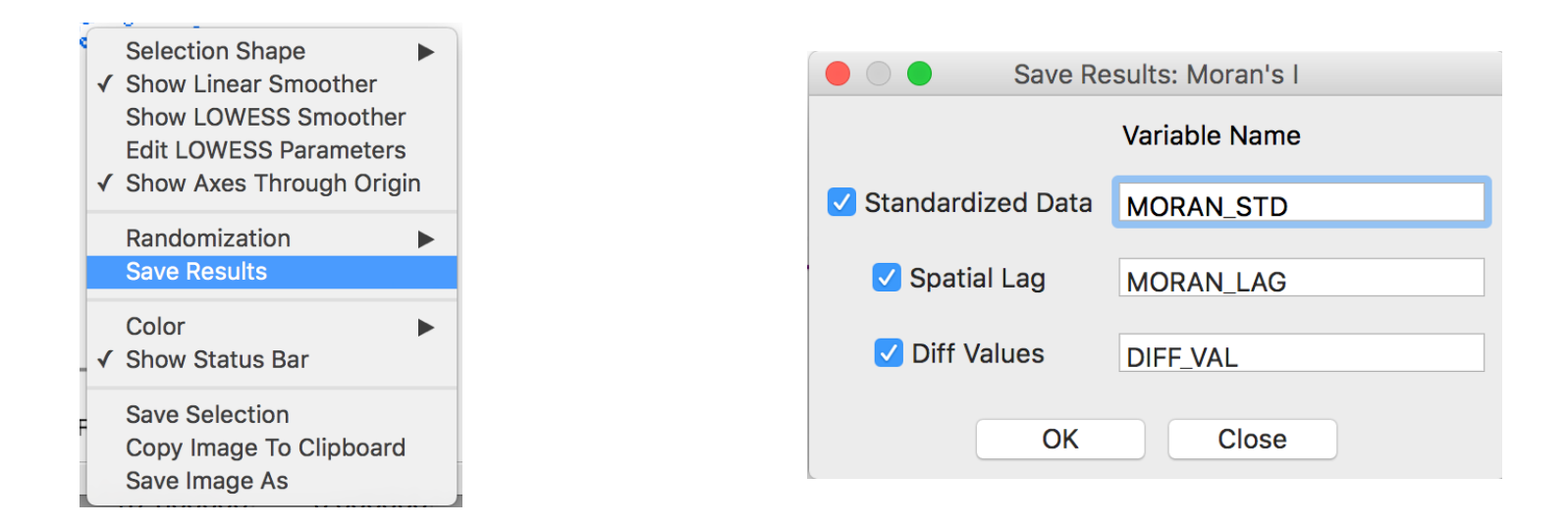

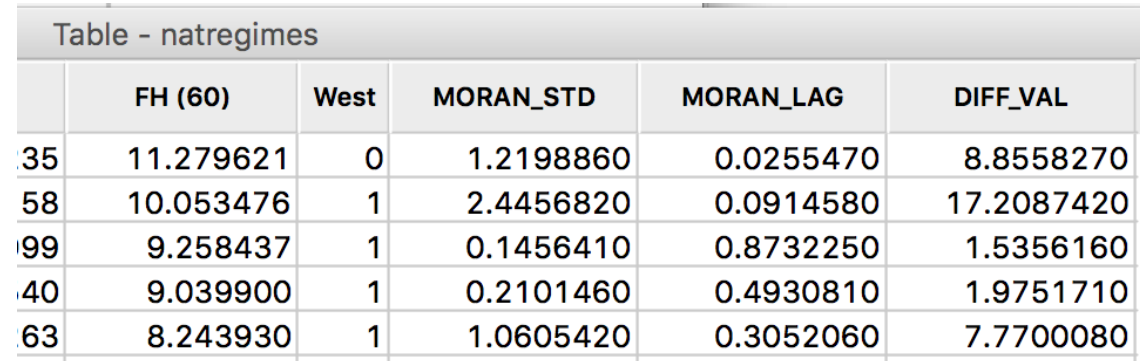

#### save lag and standardized and unstandardized first difference

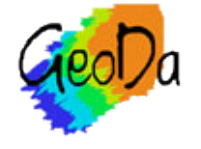

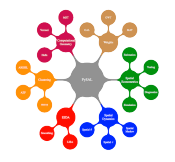

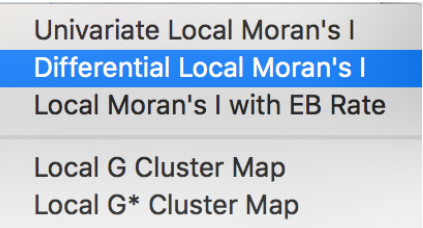

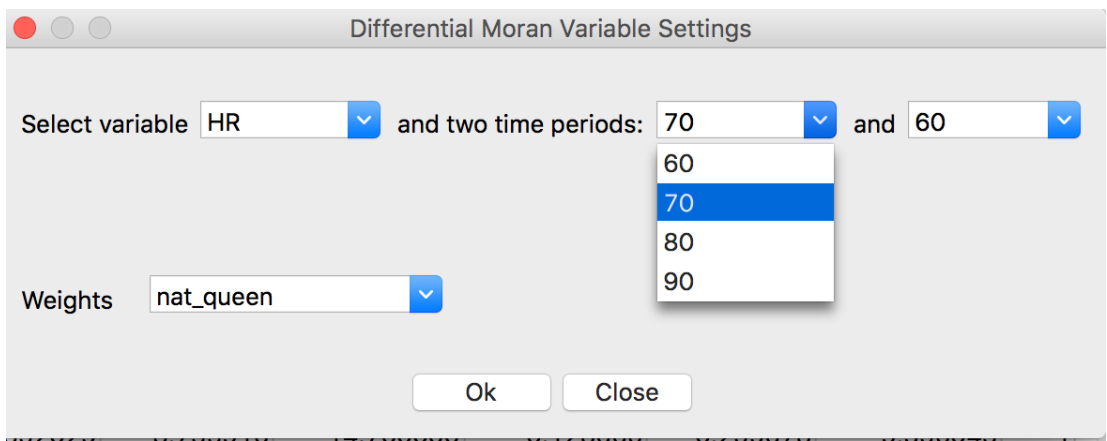

#### differential local Moran

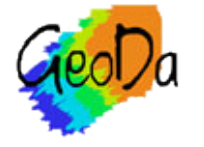

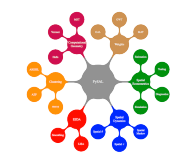

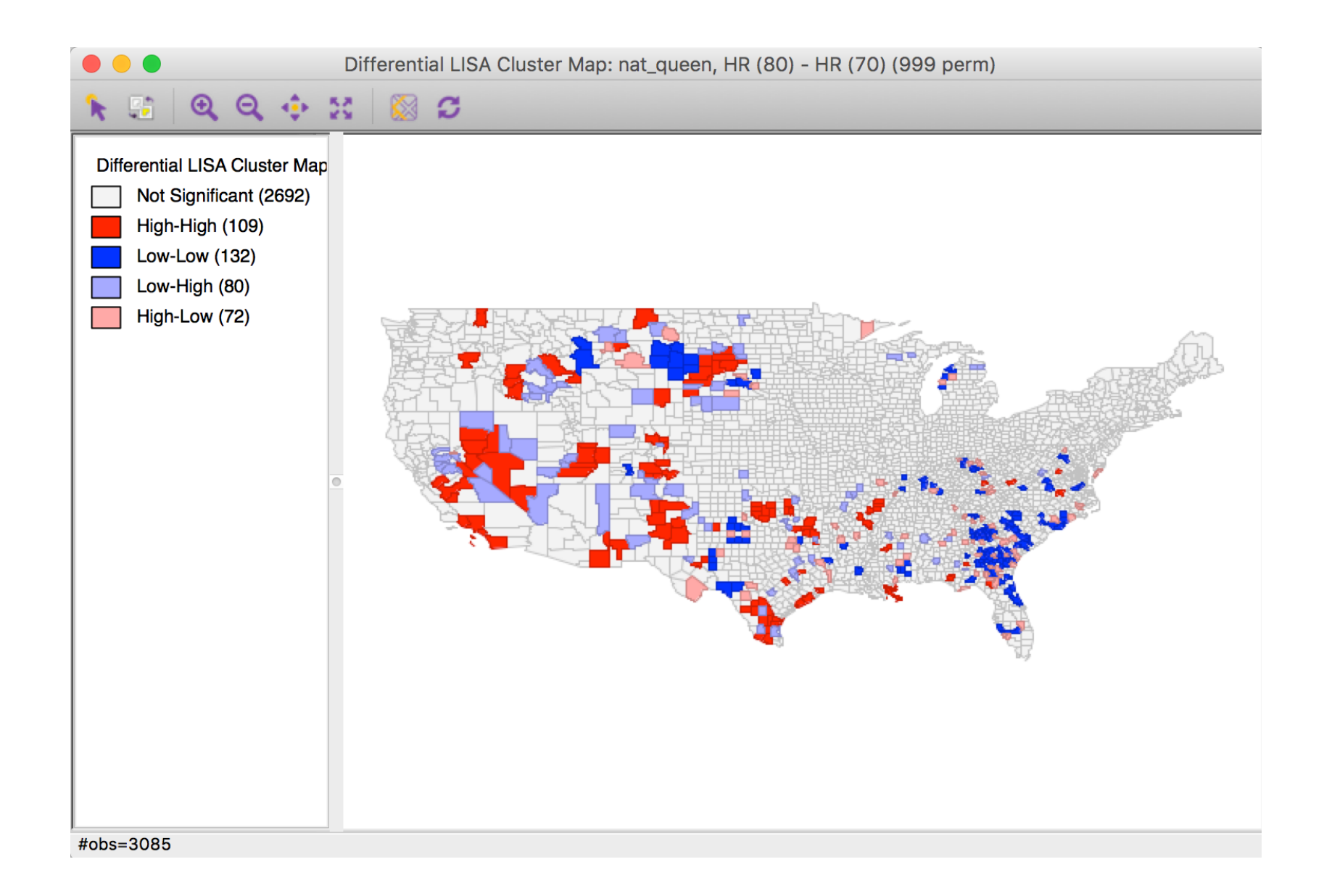

#### differential local Moran cluster map local clustering of the change

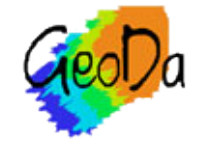

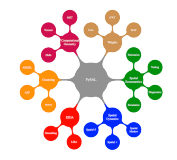

# Averages Tool

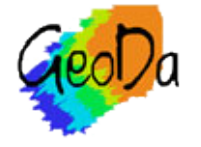

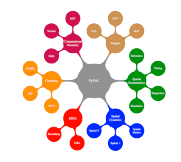

# **•** Principle

simple treatment effects analysis

• compare mean of a variable in selected vs unselected set of observations

• cross-section: selected vs unselected

all observations: one time period vs another time period

selected: one time period vs another time period

simple F test on difference in means

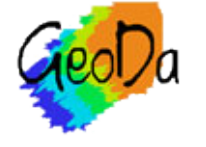

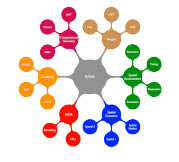

# • Difference-in-Differences Test

dummy variable regression

 $\frac{1}{1}$  cross-sectional case: selected observations = 1

all observations: second time period  $=$  1

selected at different points in time

selected =  $\mathsf{I}$ , second time =  $\mathsf{I}$ , interaction =  $\mathsf{I}$ 

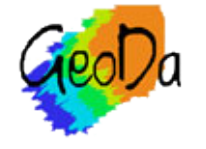

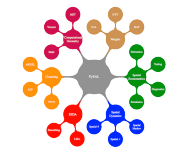

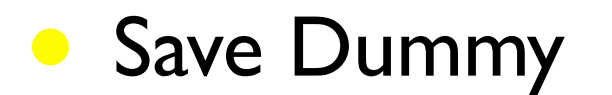

• creates new data set with dummy variables

in space-time case a space-time data set is created with a matching space-time spatial weights file (if a weights file is specified)

• this allows for space-time regression in the regression modules using the new data file and matching spatial weights file

weights file is block-diagonal between time periods

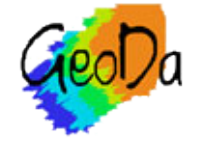

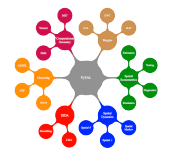

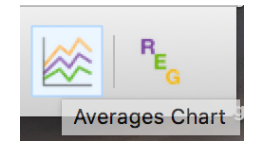

#### averages chart icon and menu selection

Explore Space Time  $\overline{R}$ Histogram **Box Plot Scatter Plot Scatter Plot Matrix Bubble Chart 3D Scatter Plot Parallel Coordinate Plot Averages Chart Conditional Plot**  $\blacktriangleright$ 

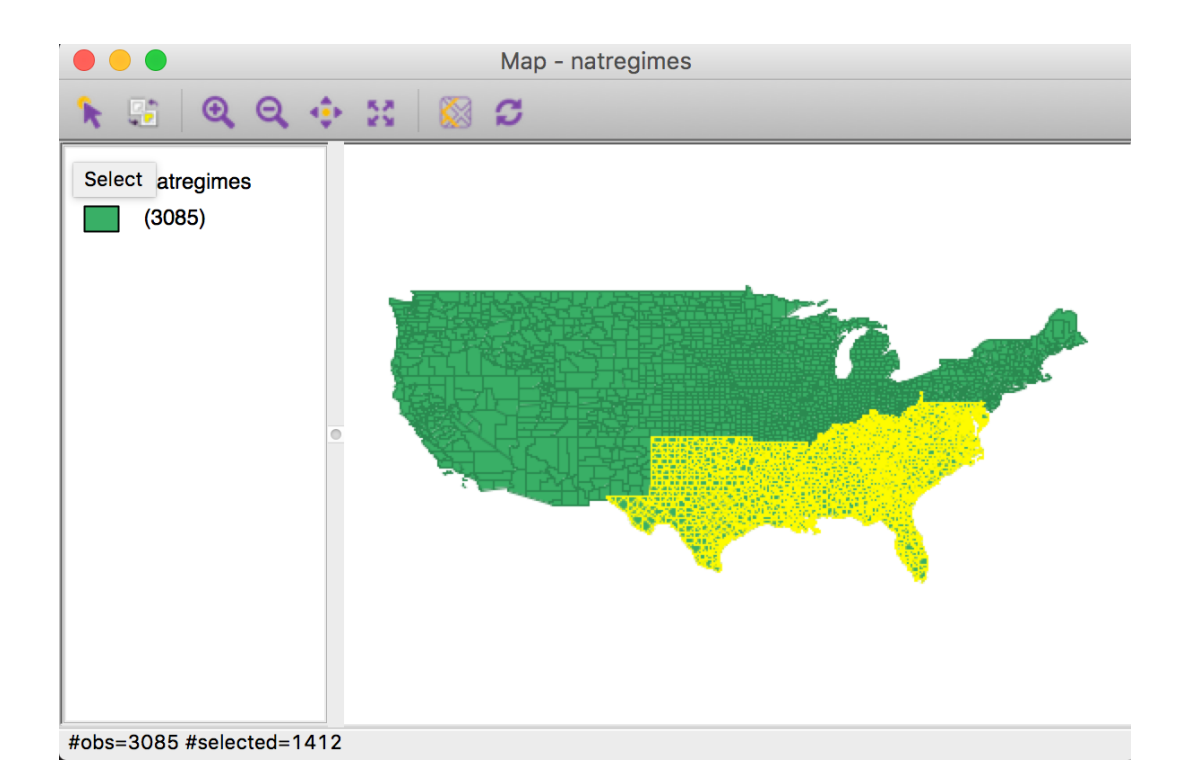

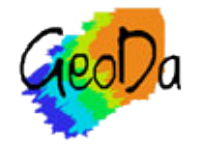

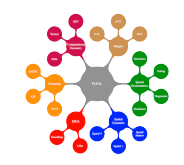

selection: south  $=$   $\vert$ 

Copyright © 2016 by Luc Anselin, All Rights Reserved

# Cross-Section

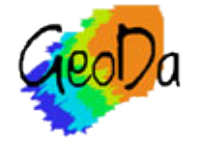

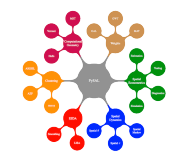

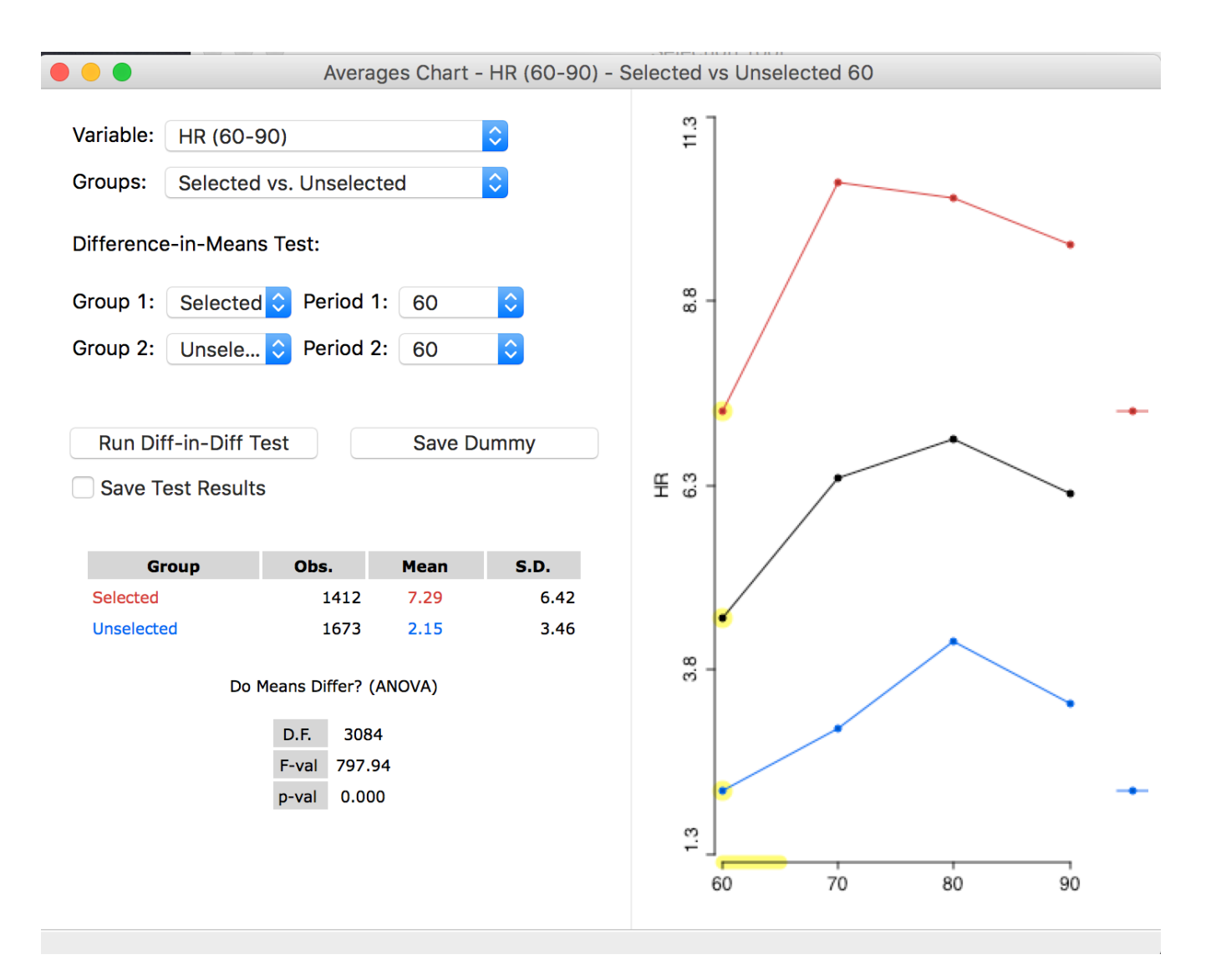

#### selected vs unselected for HR in 60

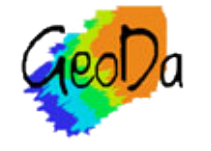

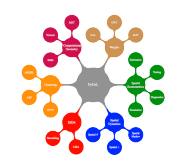

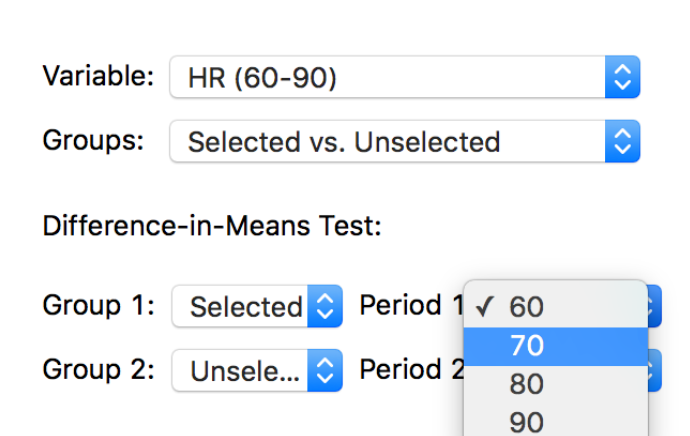

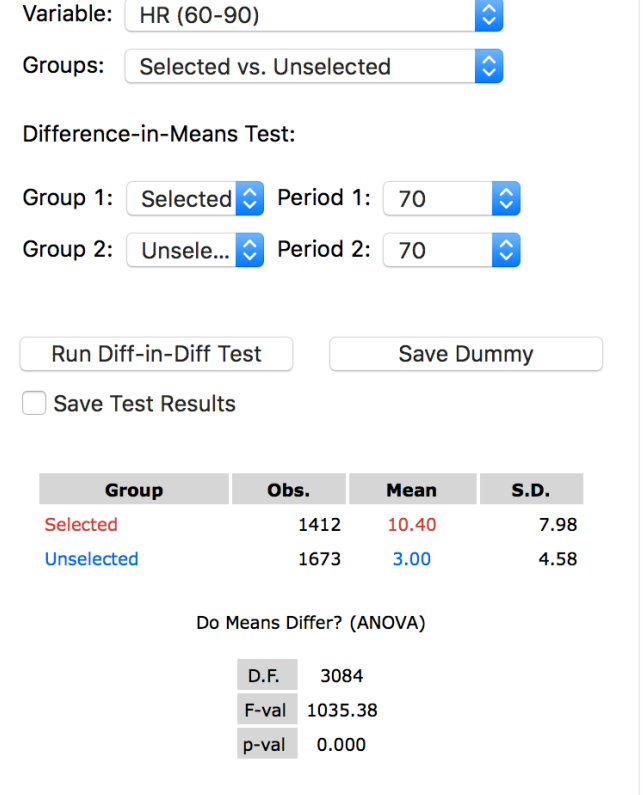

 $\bigcap$ 

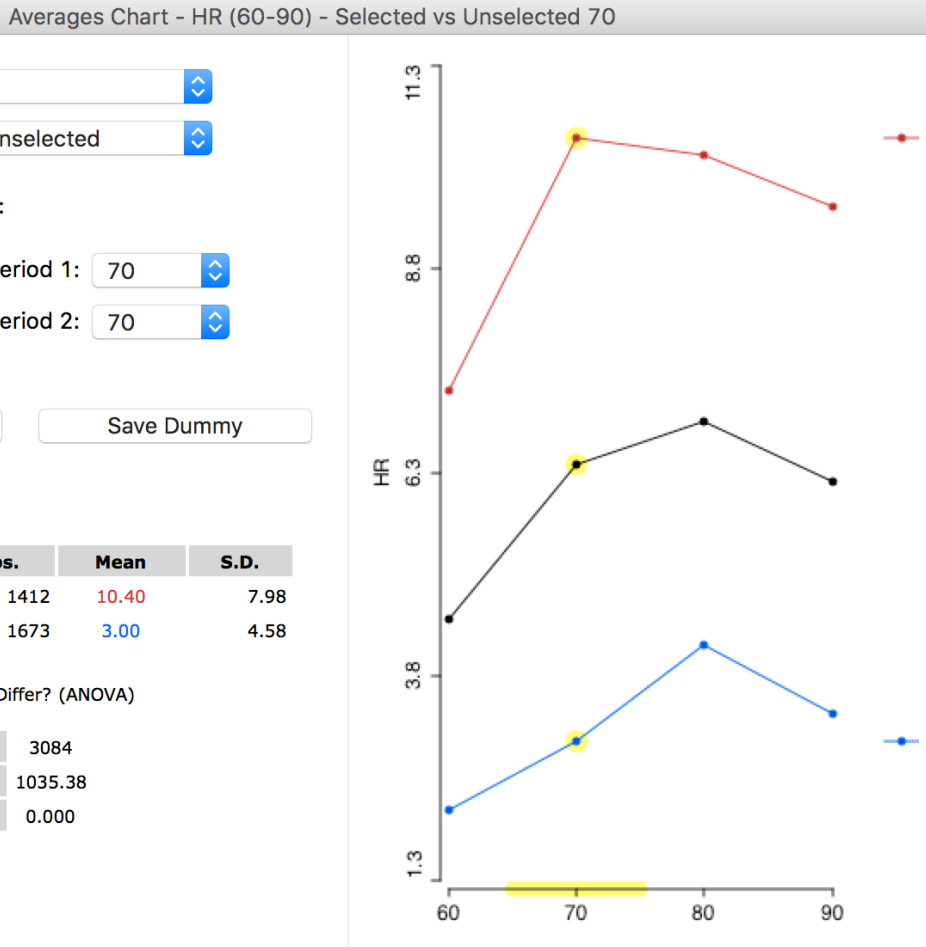

#### select different time period

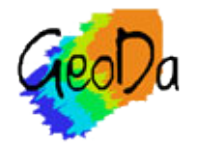

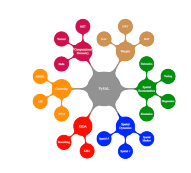

Diff-in-Diff Regression Report

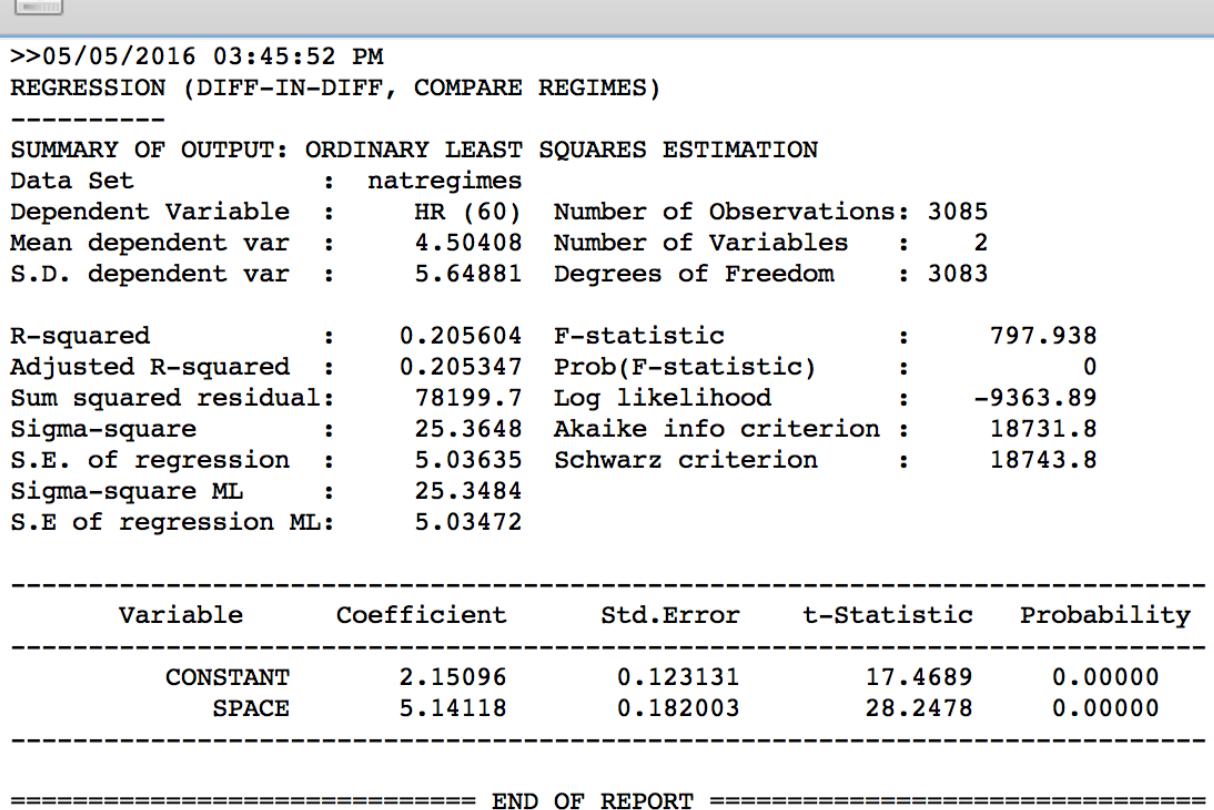

#### run diff-in-diff test  $=$  dummy variable regression

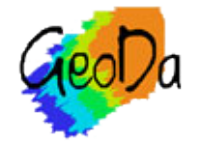

 $\bullet$   $\circ$   $\bullet$ 

 $\bigcirc$ 

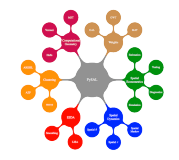

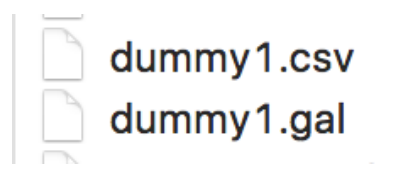

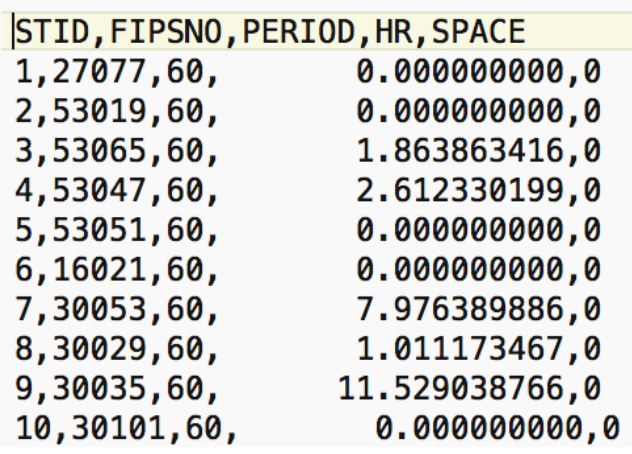

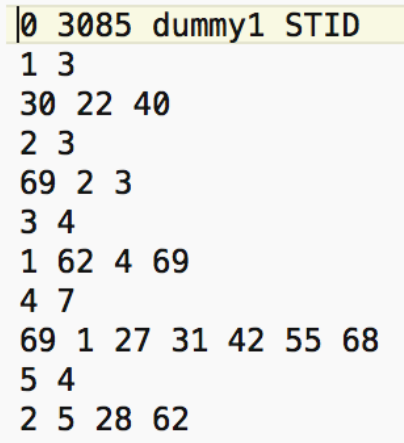

#### files created by save dummy

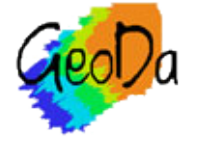

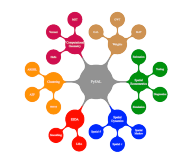

# All Observations - Two Periods

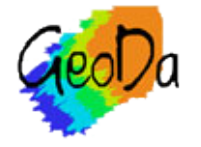

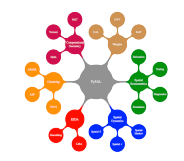

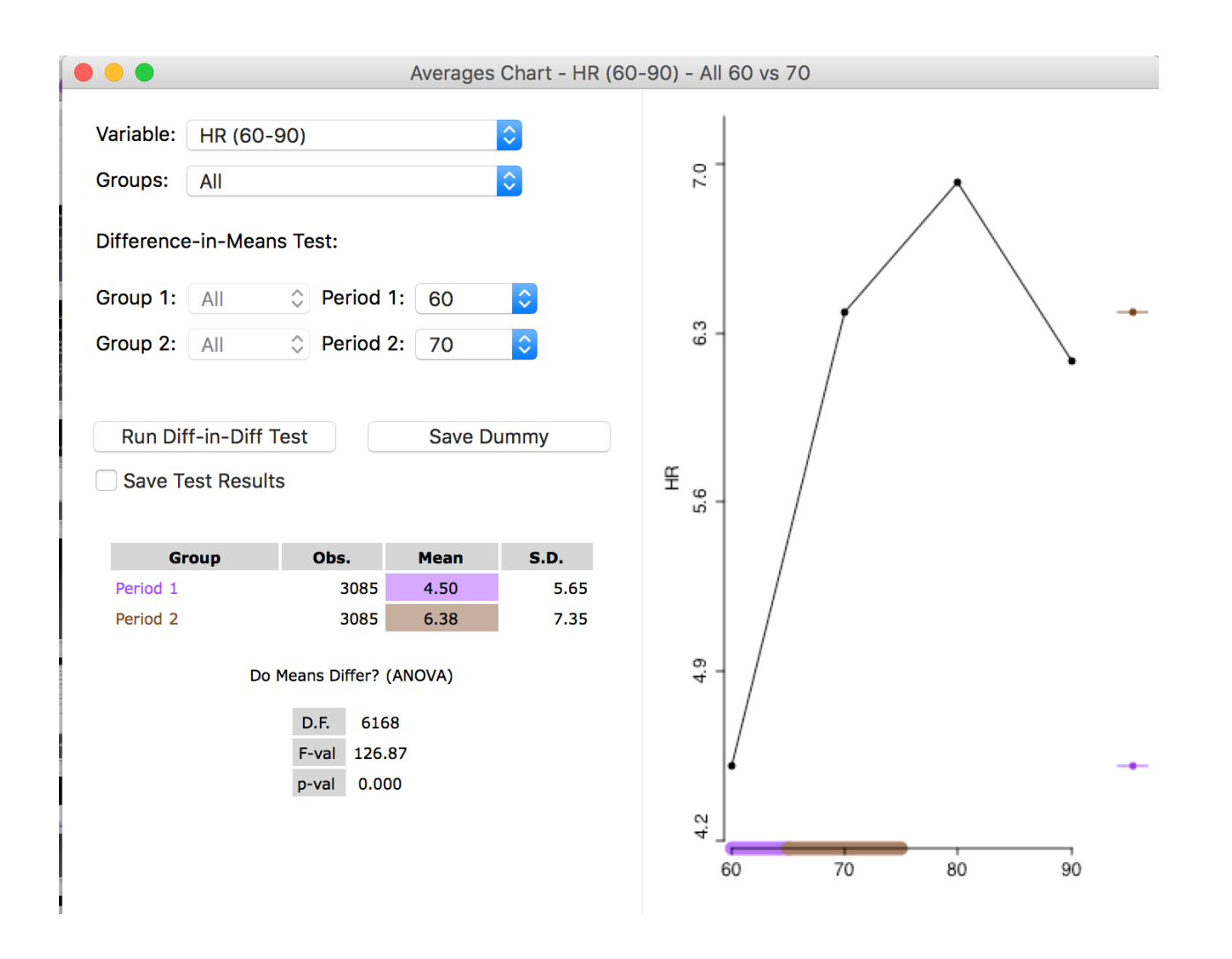

#### comparison of all observations in two time periods

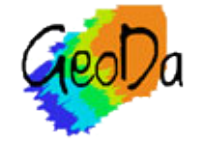

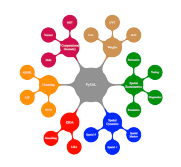

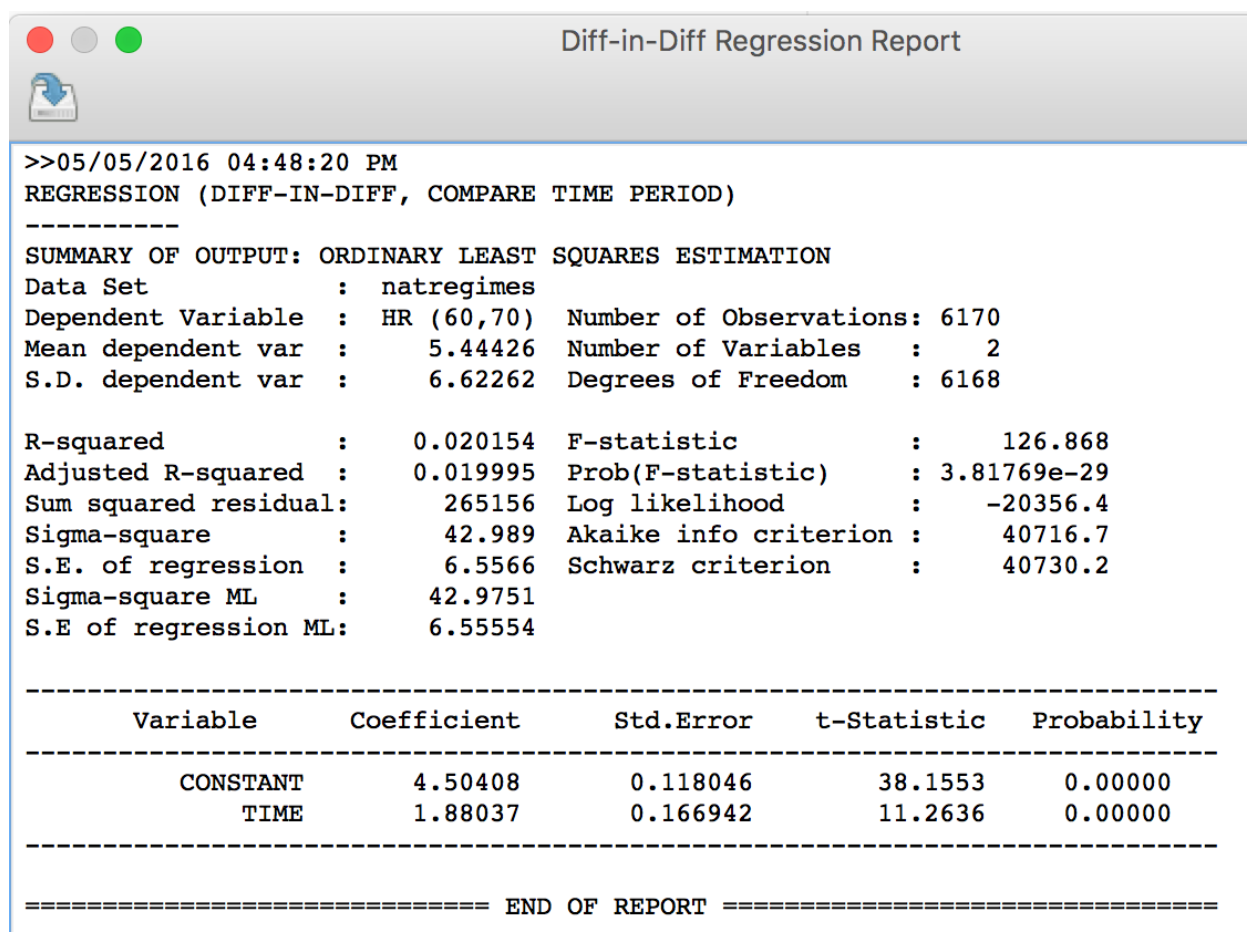

run diff-in-diff test  $=$  dummy variable regression

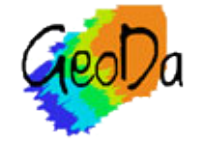

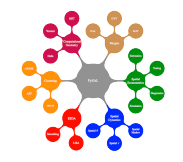
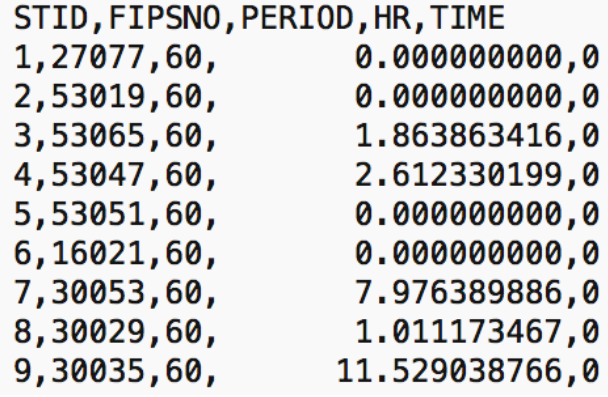

#### save dummy

#### space-time data set and gal weights file

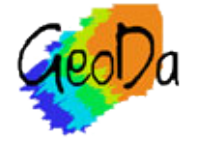

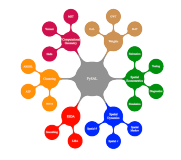

## Selected - Two Periods

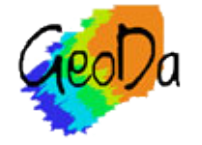

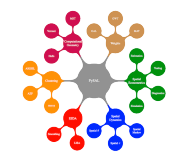

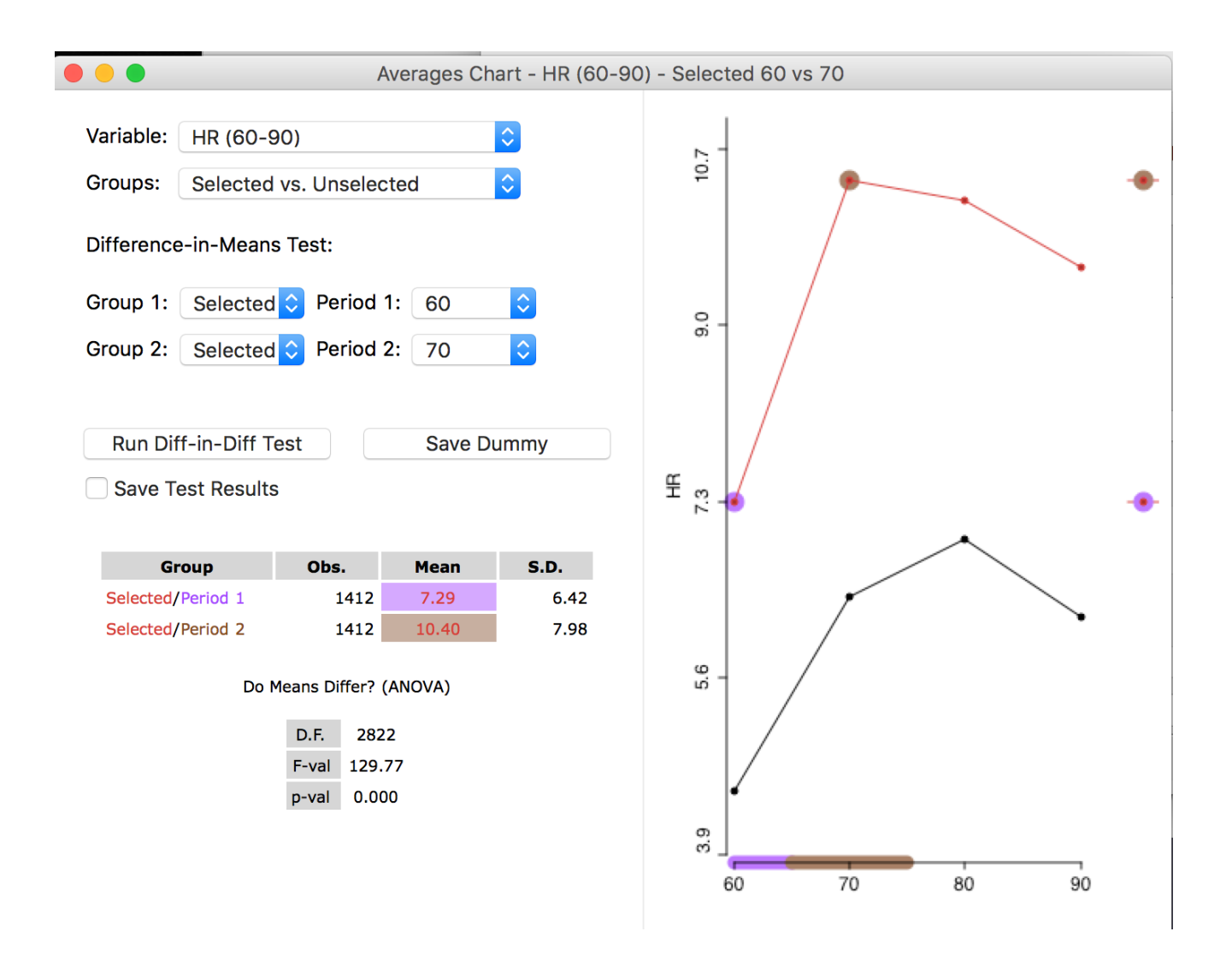

comparison of selected observations in two time periods

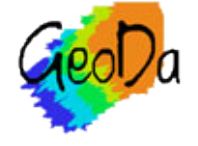

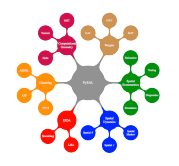

Diff-in-Diff Regression Report

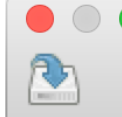

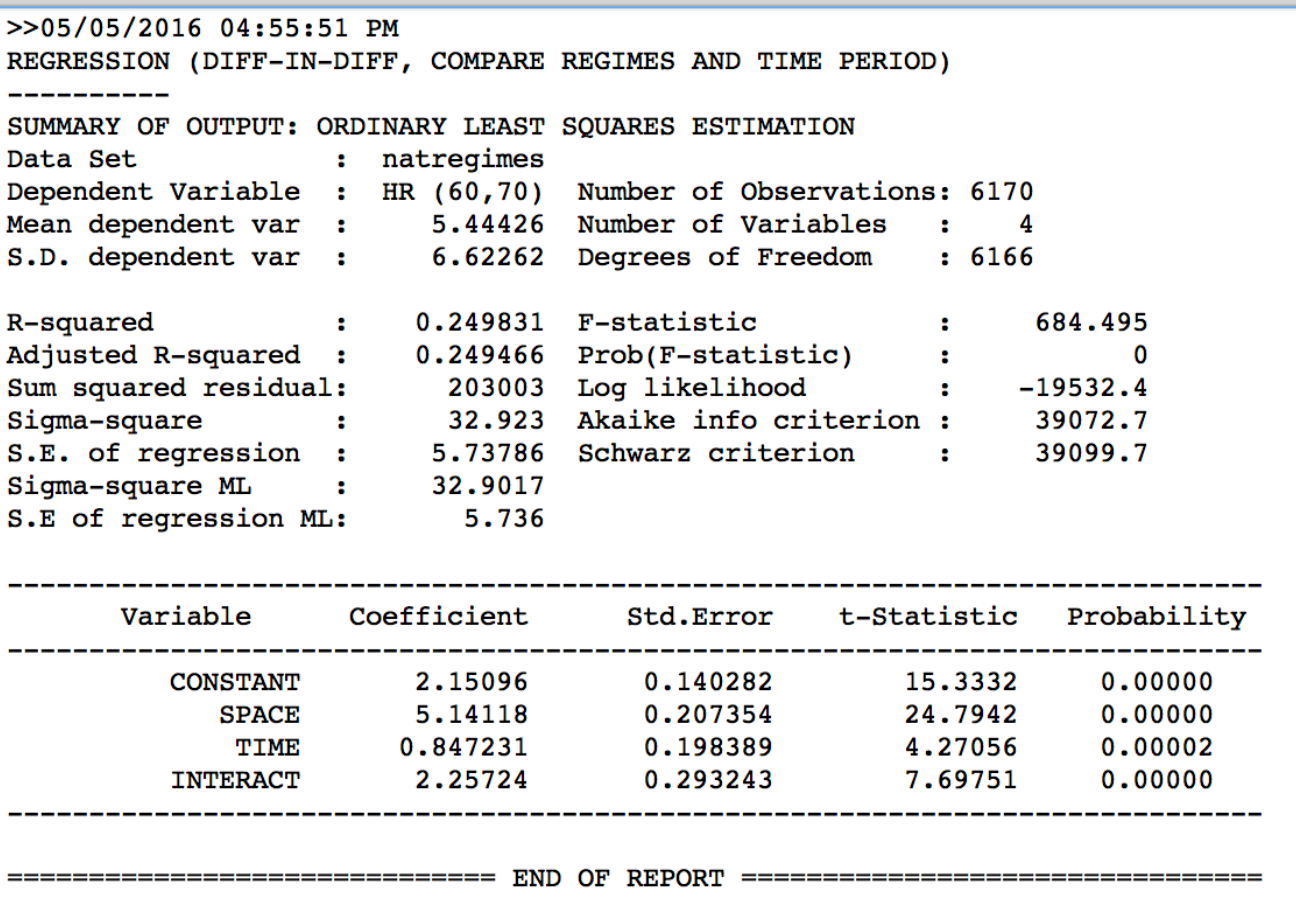

run diff-in-diff test = space and time dummies and interaction

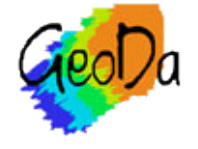

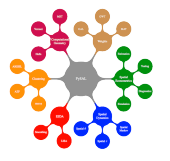

# Spatial Regression

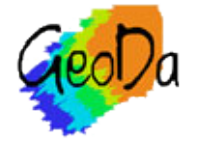

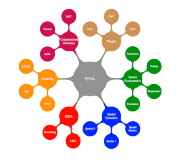

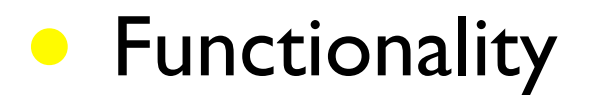

• OLS regression with diagnostics for spatial effects

ML regression of spatial lag and spatial error models

save residuals and predicted values

limitation: only for intrinsically symmetric weights

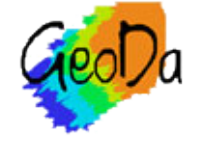

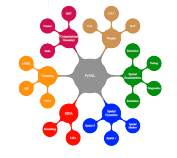

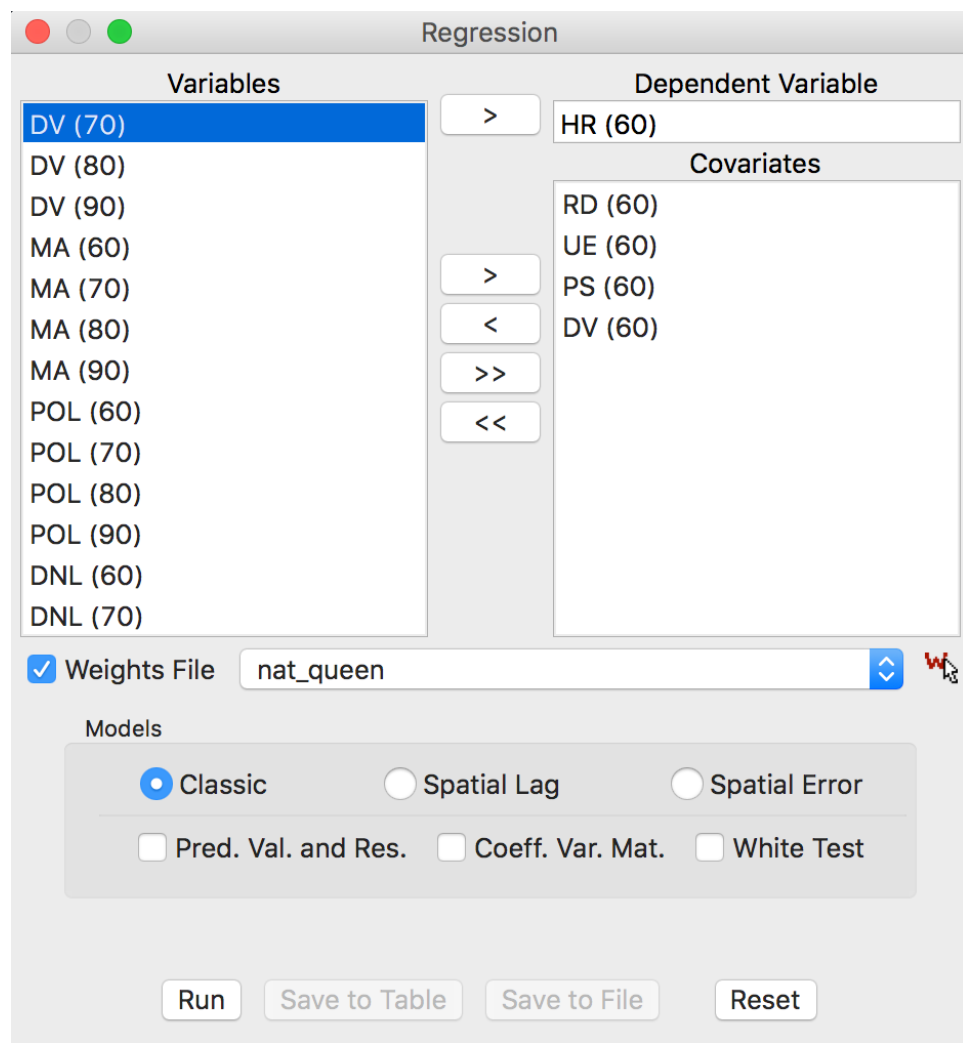

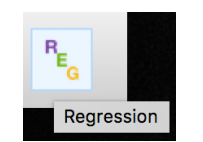

## regression toolbar icon and interface

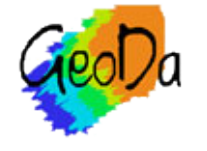

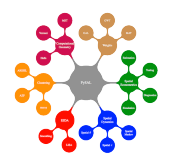

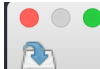

**Regression Report** 

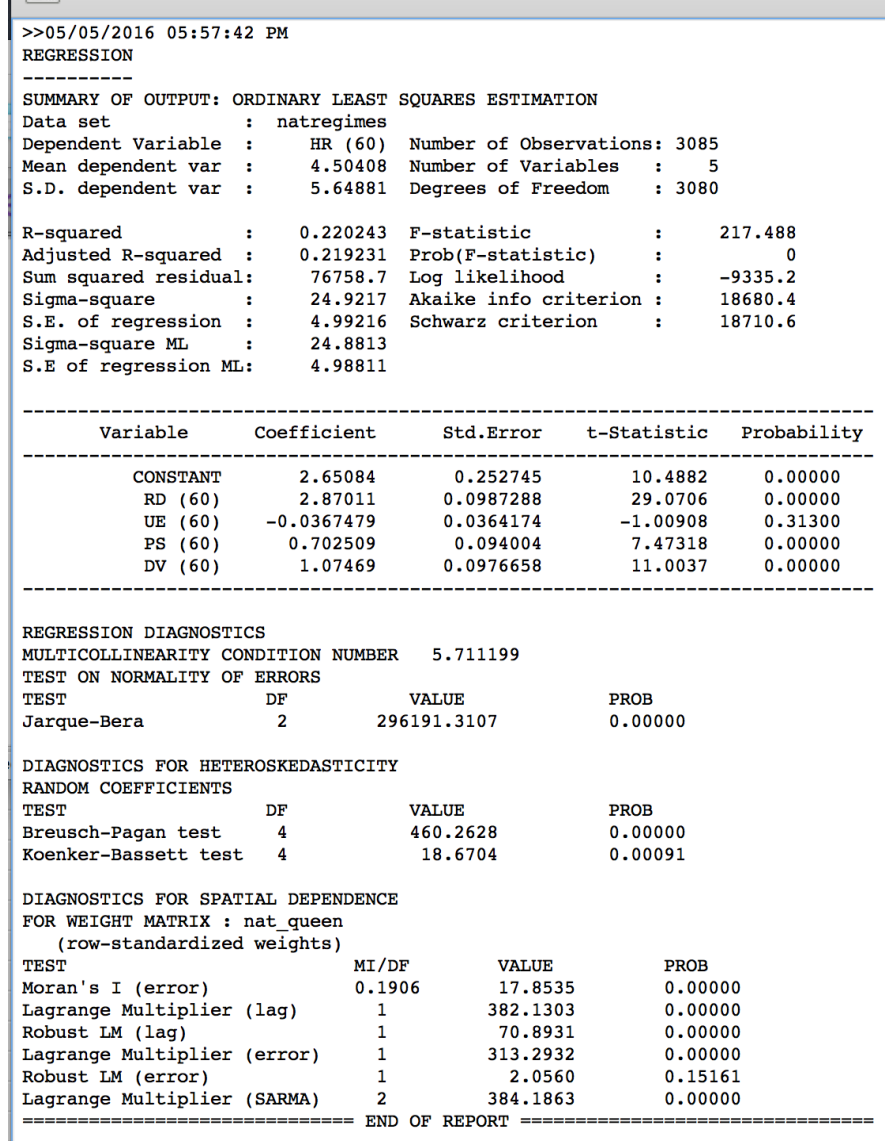

#### ols regression results with diagnostics

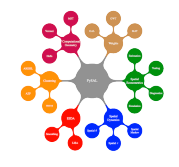

#### >>05/05/2016 05:58:11 PM **DECEBOCION**

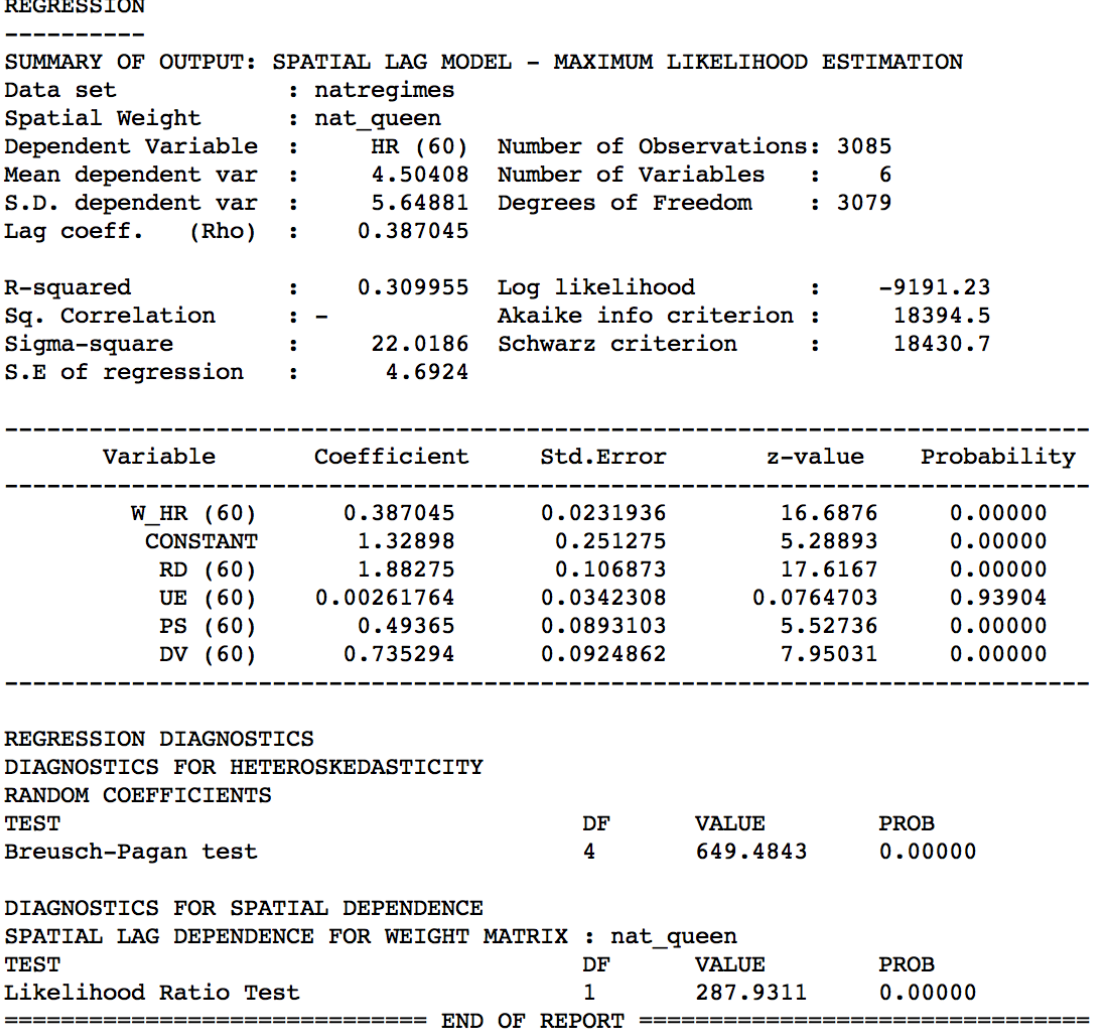

ML estimation spatial lag

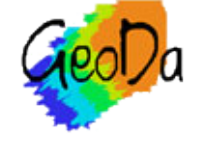

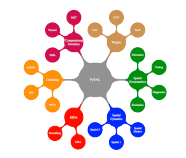

#### >>05/05/2016 05:58:30 PM **REGRESSION**

-----------

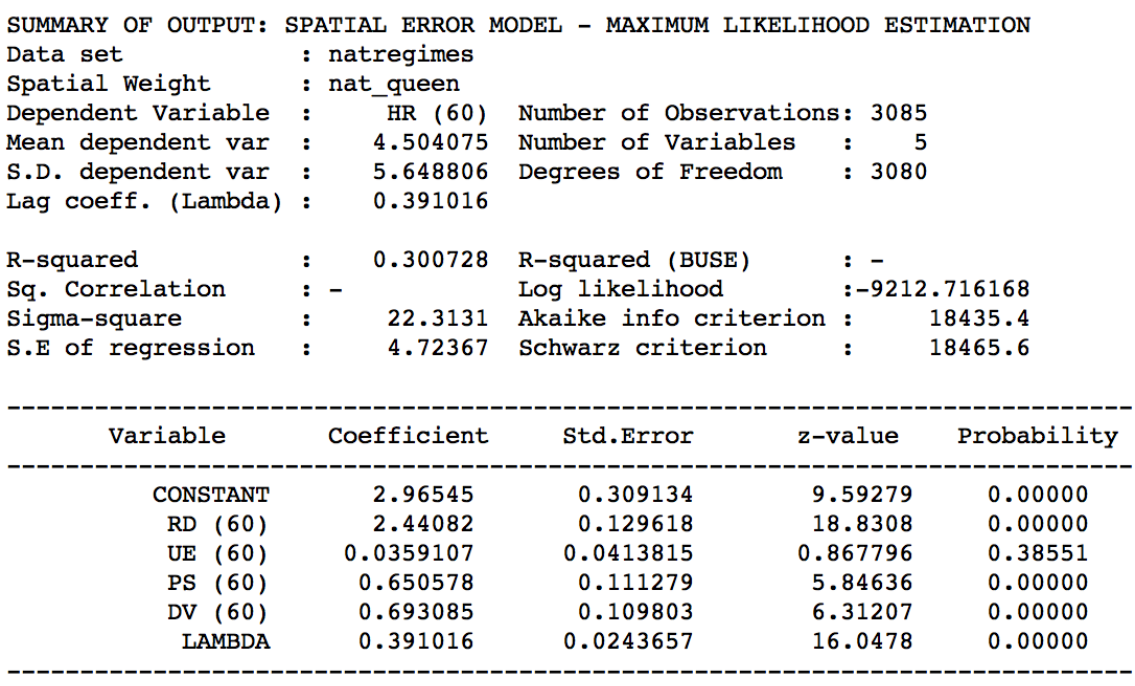

REGRESSION DIAGNOSTICS DIAGNOSTICS FOR HETEROSKEDASTICITY RANDOM COEFFICIENTS **TEST** DF **VALUE** PROB Breusch-Pagan test 4 613.6859 0.00000 DIAGNOSTICS FOR SPATIAL DEPENDENCE SPATIAL ERROR DEPENDENCE FOR WEIGHT MATRIX : nat queen **TEST** DF **VALUE** PROB  $\mathbf{1}$ Likelihood Ratio Test 244.9628 0.00000

================================== END OF REPORT ================================

#### ML spatial error model

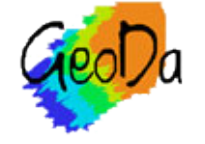

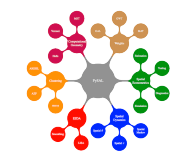

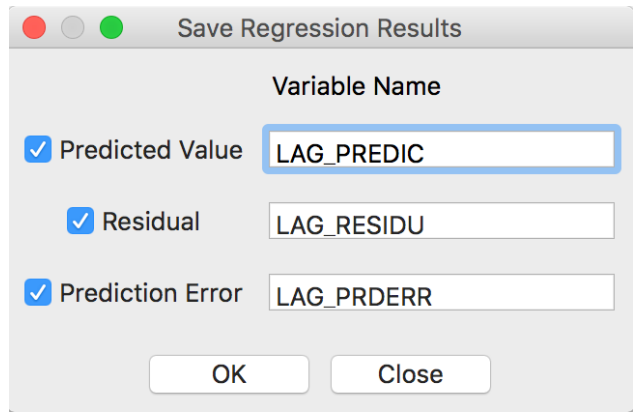

### save to table for spatial lag model

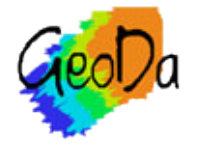

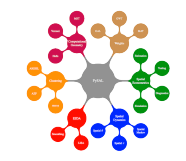